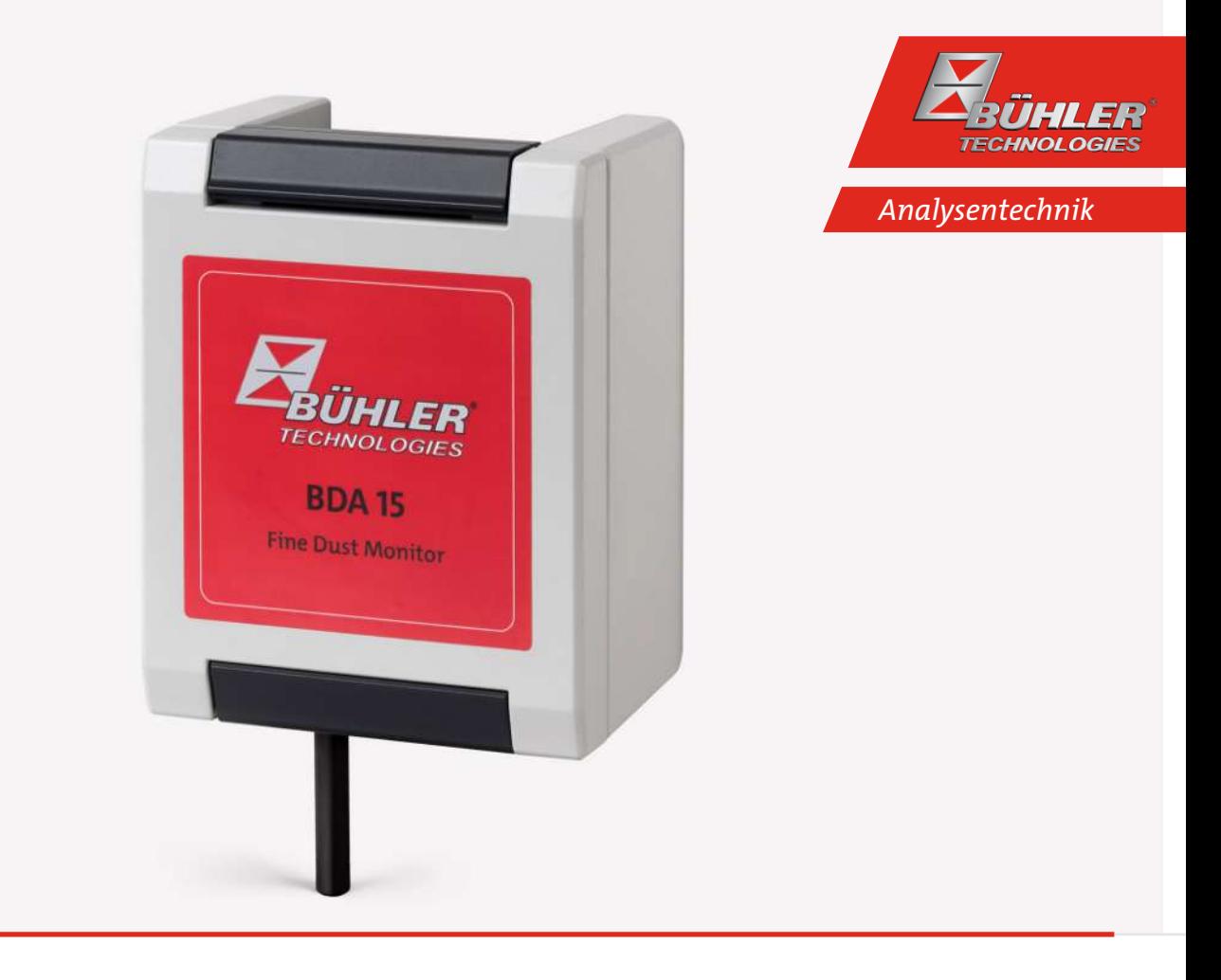

# Feinstaubmonitor

BDA 15

# Betriebs- und Installationsanleitung

Originalbetriebsanleitung

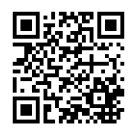

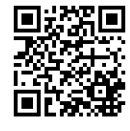

Bühler Technologies GmbH, Harkortstr. 29, D-40880 Ratingen Tel. +49 (0) 21 02 / 49 89-0, Fax: +49 (0) 21 02 / 49 89-20 Internet: www.buehler-technologies.com E-Mail: analyse@buehler-technologies.com

Lesen Sie die Bedienungsanleitung vor dem Gebrauch des Gerätes gründlich durch. Beachten Sie insbesondere die Warn- und Sicherheitshinweise. Andernfalls könnten Gesundheits- oder Sachschäden auftreten. Bühler Technologies GmbH haftet nicht bei eigenmächtigen Änderungen des Gerätes oder für unsachgemäßen Gebrauch.

Alle Rechte vorbehalten. Bühler Technologies GmbH 2023

Dokumentinformationen Dokument-Nr........................................................ BD08F004 Version......................................................................... 06/2017

# **1 Einleitung**

# **1.1 Bestimmungsgemäße Verwendung**

Der Feinstaubmonitor ist ein optischer Sensor zur kontinuierlichen Messung und Überwachung von Feinstaubkonzentrationen. Er kann in verschiedene Anwendungen integriert werden.

Das in diesem Handbuch beschriebene Produkt ist unter Beachtung der einschlägigen Sicherheitsnormen entwickelt, gefertigt, geprüft und dokumentiert worden. Bei Beachtung der für Projektierung, Montage, bestimmungsgemäßen Betrieb und Instandhaltung beschriebenen Hantierungsvorschriften und sicherheitstechnischen Hinweise gehen deshalb im Normalfall keine Gefahren vom Gerät in Bezug auf Sachschäden oder für die Gesundheit von Personen aus.

Der einwandfreie und sichere Betrieb dieses Gerätes setzt außerdem sachgemäßen Transport, fachgerechte Lagerung, Aufstellung und Montage sowie sorgfältige Bedienung und Instandhaltung voraus.

Um den einwandfreien Zustand des Geräts zu erhalten und um einen ordnungsgemäßen und sicheren Betrieb zu erreichen, darf es nur in der vom Hersteller beschriebenen Weise eingesetzt werden. Jegliche abweichende Nutzung als in dieser Betriebsanleitung beschrieben gilt als nicht bestimmungsgemäßer Gebrauch und kann zu Personen- oder Sachschäden führen.

Bei nicht bestimmungsgemäßem Gebrauch erlischt die Garantie.

# **1.2 Lieferumfang**

Der jeweilige Lieferumfang ist entsprechend dem gültigen Kaufvertrag auf den der Lieferung beigefügten Versandpapieren aufgeführt. Prüfen Sie die Lieferung auf Vollständigkeit und Unversehrtheit. Bewahren Sie das Verpackungsmaterial für eine eventuelle Rücklieferung auf.

Zum Lieferumfang gehören:

- 1 x Feinstaubmonitor
- 1 x Produktdokumentation

Je nach Bestellkonfiguration sind Abweichungen in der technischen Ausführung möglich.

# **1.3 Produktbeschreibung**

# **1.3.1 Funktion**

Der Feinstaubmonitor ist ein optischer Sensor zur kontinuierlichen Messung und Überwachung von Feinstaubkonzentrationen. Er kann in verschiedene Anwendungen integriert werden.

Die Ermittlung des Staubgehaltes im Feinstaubmonitor basiert auf dem Prinzip der Streulichtmessung. Er ist werkskalibriert und im Messbereich bis 1500 µg/m $^3$ einsetzbar. Das Gerät verfügt über zwei konditionierte Streulichtsensoren zur Verbesserung der Stabilität. Die angesaugte Luft wird auf 50 °C (122 °F) vorgeheizt. Dabei findet über den integrierten Lüfter eine Zwangsdurchströmung statt (2 l/min). Die Geschwindigkeit des Messgases ist so gewählt, dass Partikel repräsentativ erfasst werden.

Im Feinstaubmonitor erfolgt eine periodische Kontrolle und Korrektur von Nullpunkt und Referenzpunkt. Eine hohe Nullpunktstabilität wird durch Auswertung der internen Messsignale erreicht.

Optional kann im Gerät ein Vorabscheider zur Analyse alveolengängiger Partikelfraktionen (PM<sub>25</sub>) sowie ein Elektrofilter für eine Nullpunktsetzung in stark verschmutzter Umgebung integriert werden.

Zur Kommunikation besteht neben der standardmäßigen Modbus-Schnittstelle optional die Möglichkeit einer 4...20 mA-Stromschleife oder eines integrierten WLAN-Moduls.

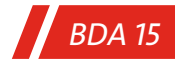

# **1.3.2 Aufbau**

Der Feinstaubmonitor BDA 15 besteht aus einem kompakten Aluminiumgehäuse, in dem sich alle benötigten Bauteile befinden. Kernstück des Gerätes sind zwei Infrarot-Streulichtsensoren. Zusätzlich befinden sich eine geregelte Heizung, ein Lüfter, eine Auswerteelektronik sowie die Spannungsversorgung im Gehäuse.

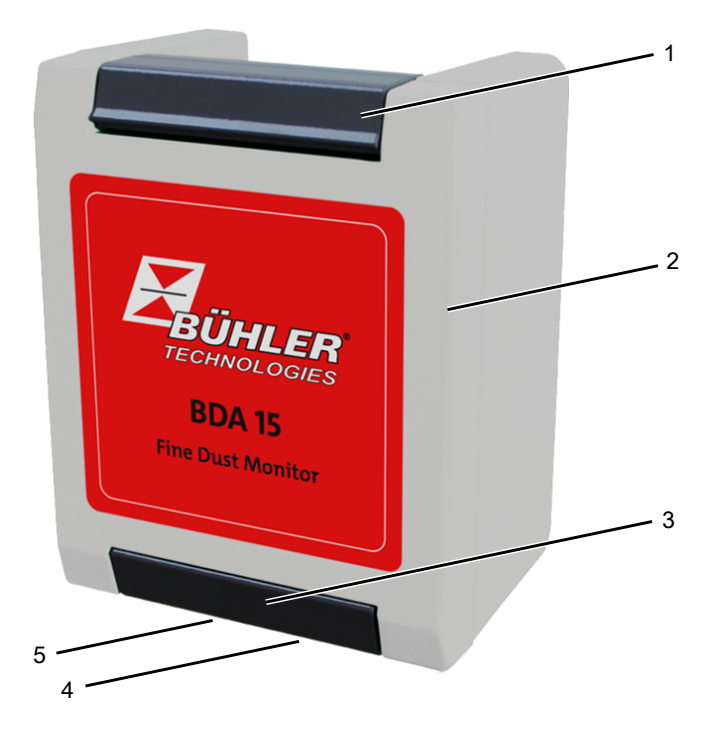

#### *Abb. 1: Aufbau*

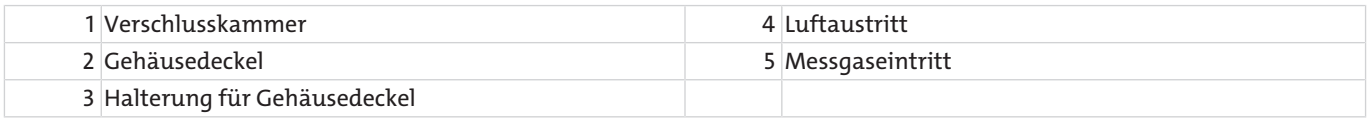

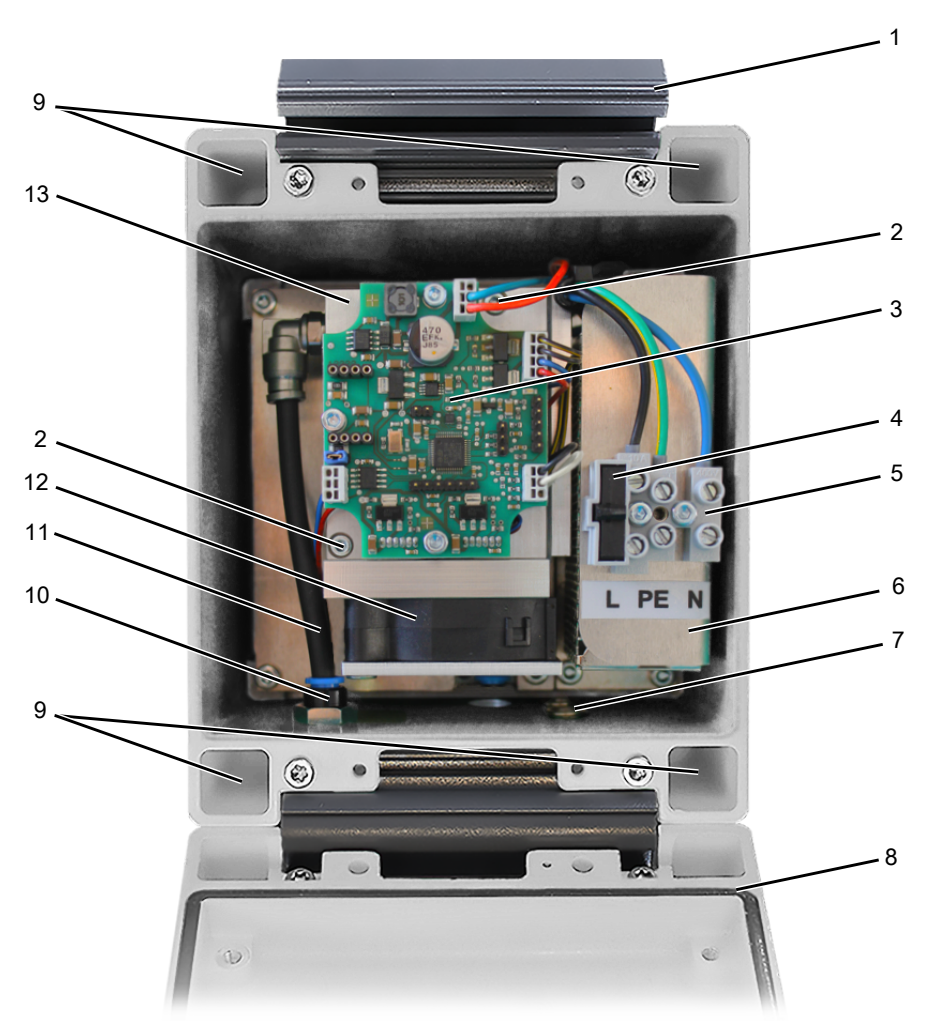

*Abb. 2: Interner Aufbau (Standard)*

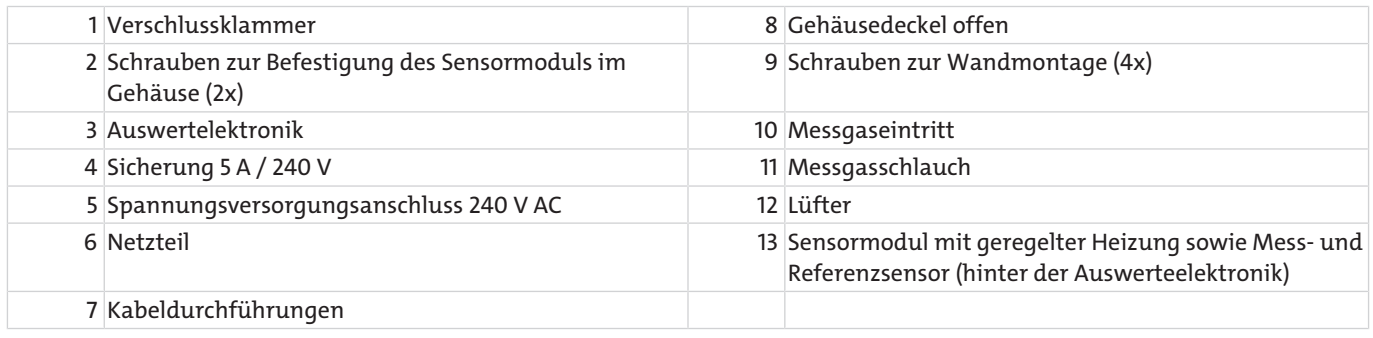

# **1.3.2.1 Optionen**

## **1.3.2.1.1 Integrierter Vorabscheider**

Für die Analyse alveolengängiger Partikelfraktionen (PM<sub>2,5</sub>) wird ein integrierter Vorabscheider eingesetzt.

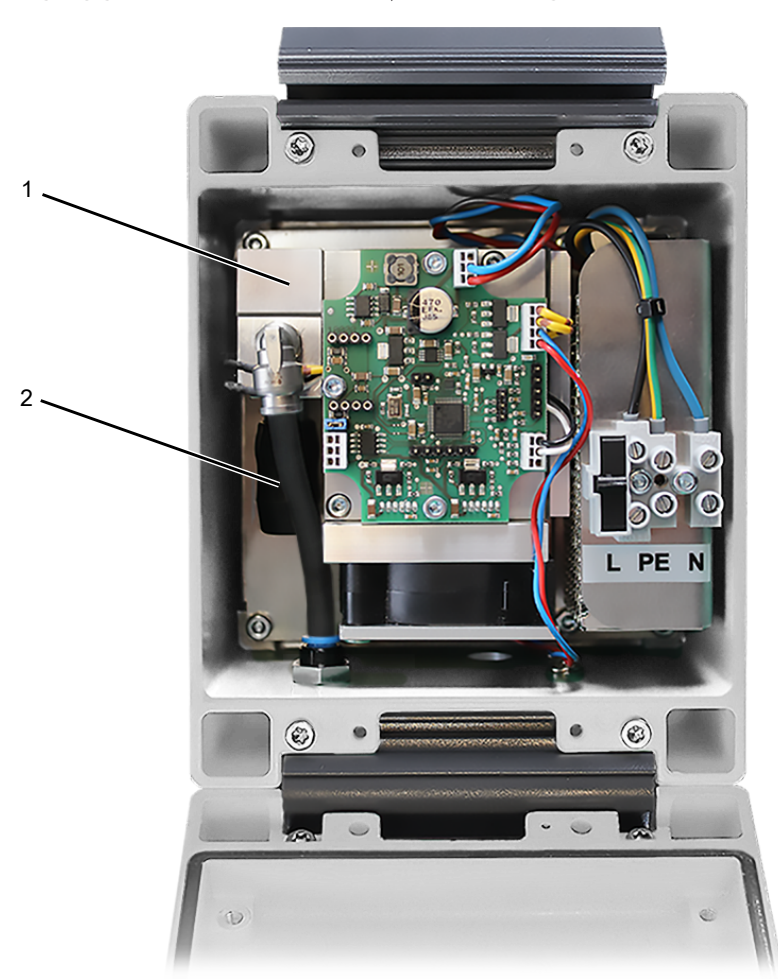

*Abb. 3: Interner Aufbau mit Vorabscheider (Option)*

1 Vorabscheider mit geregelter Heizung 1 auch 2 Reststaubsammelbehälter

## **1.3.2.1.2 Elektrofilter**

Um in stark verschmutzter Umgebung einen Nullpunkt setzen zu können, ist im Gerät ein Elektrofilter mit integriertem Hochspannungsmodul vorgesehen.

### **GEFAHR Elektrische Spannung**

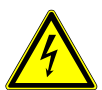

- Gefahr eines elektrischen Stromschlages
- a) Teile des Gerätes können unter gefährlicher Spannung stehen.
- b) Trennen Sie das Gerät bei allen Arbeiten vom Netz.
- c) Arbeiten am Gerät dürfen ausschließlich von qualifiziertem Fachpersonal durchgeführt werden.

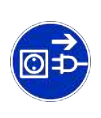

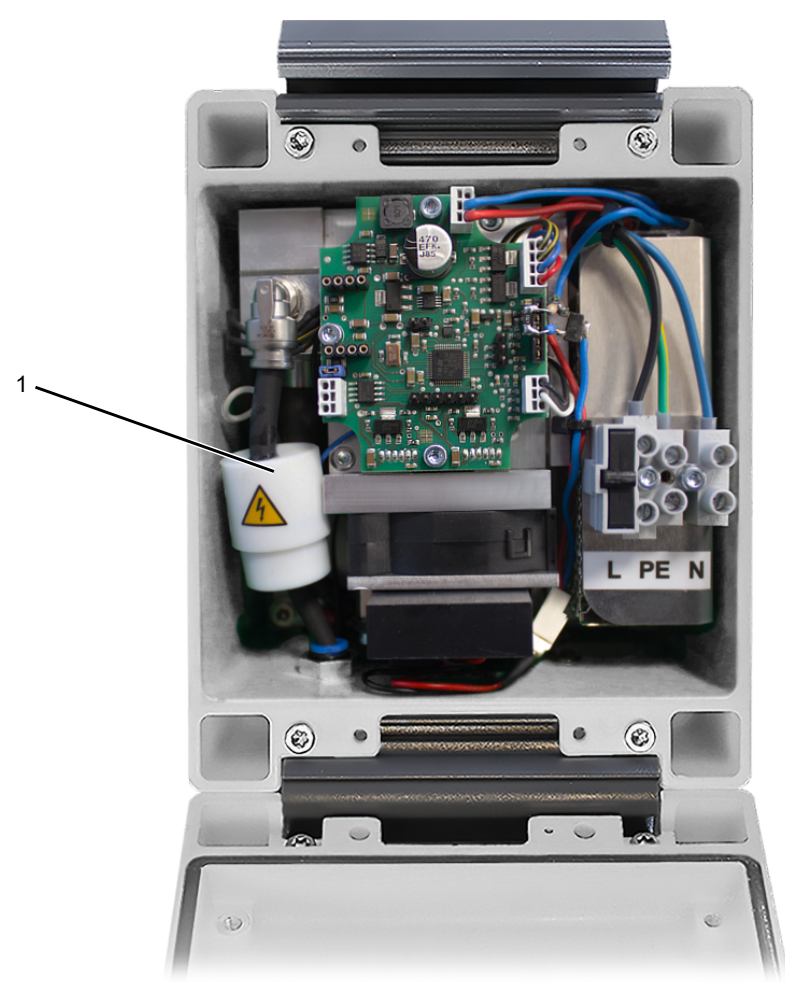

*Abb. 4: Interner Aufbau mit Elektrofilter (Option)*

1 Elektrofilter

# **2 Sicherheitshinweise**

# **2.1 Wichtige Hinweise**

Der Einsatz des Gerätes ist nur zulässig, wenn:

- das Produkt unter den in der Bedienungs- und Installationsanleitung beschriebenen Bedingungen, dem Einsatz gemäß Typenschild und für Anwendungen, für die es vorgesehen ist, verwendet wird. Bei eigenmächtigen Änderungen des Gerätes ist die Haftung durch die Bühler Technologies GmbH ausgeschlossen,
- die Angaben und Kennzeichnungen auf den Typenschildern beachtet werden,
- die im Datenblatt und der Anleitung angegebenen Grenzwerte eingehalten werden,
- Überwachungsvorrichtungen / Schutzvorrichtung korrekt angeschlossen sind,
- die Service- und Reparaturarbeiten, die nicht in dieser Anleitung beschrieben sind, von Bühler Technologies GmbH durchgeführt werden,
- Originalersatzteile verwendet werden.

Diese Bedienungsanleitung ist Teil des Betriebsmittels. Der Hersteller behält sich das Recht vor, die Leistungs-, die Spezifikations- oder die Auslegungsdaten ohne Vorankündigung zu ändern. Bewahren Sie die Anleitung für den späteren Gebrauch auf.

### **Signalwörter für Warnhinweise**

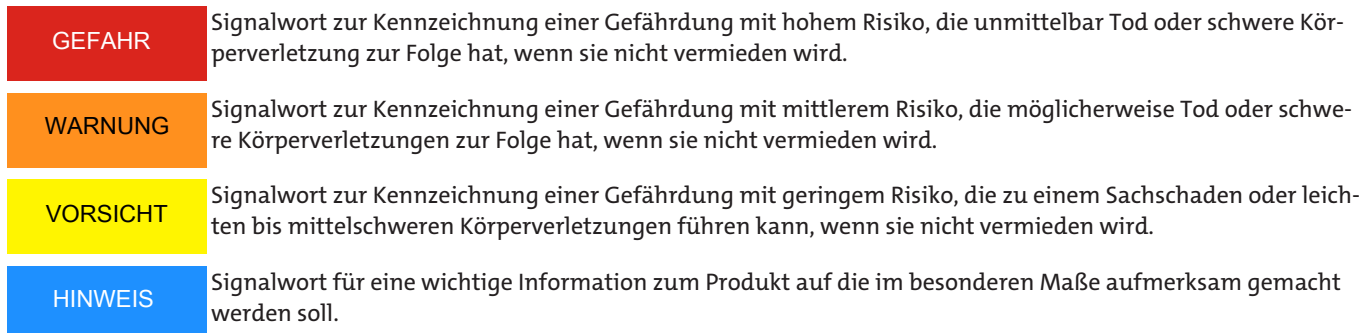

### **Warnzeichen**

In dieser Anleitung werden folgende Warnzeichen verwendet:

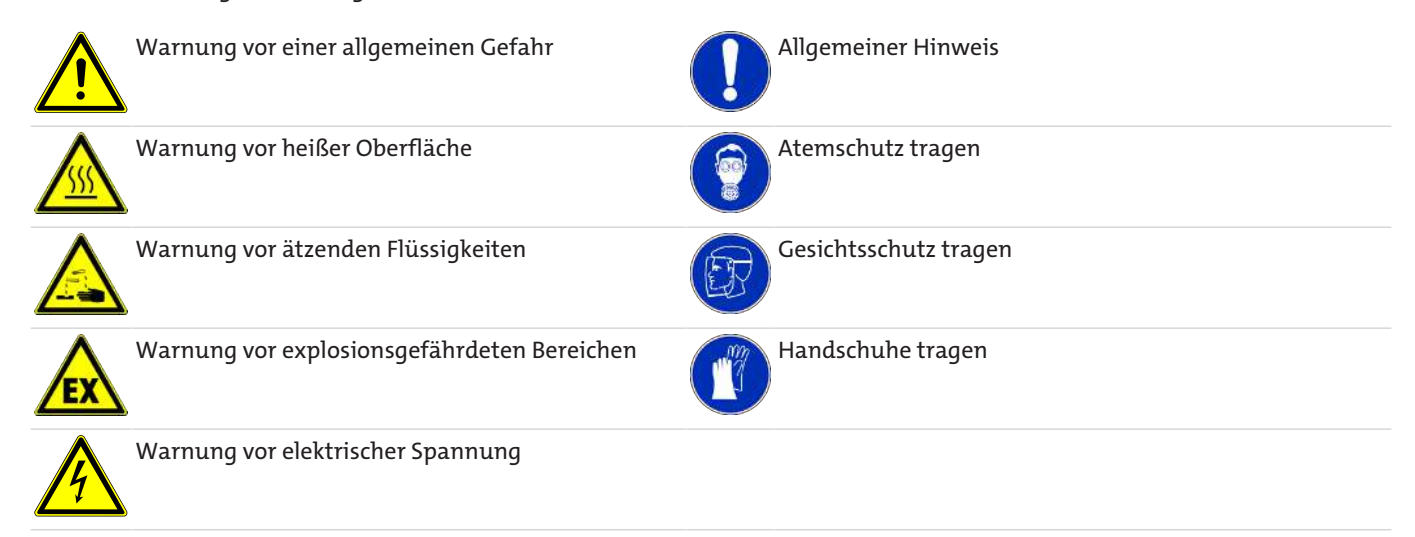

# **2.2 Allgemeine Gefahrenhinweise**

Das Gerät darf nur von Fachpersonal installiert werden, das mit den Sicherheitsanforderungen und den Risiken vertraut ist.

Beachten Sie unbedingt die für den Einbauort relevanten Sicherheitsvorschriften und allgemein gültigen Regeln der Technik. Beugen Sie Störungen vor und vermeiden Sie dadurch Personen- und Sachschäden.

### **Der Betreiber der Anlage muss sicherstellen, dass:**

- Sicherheitshinweise und Betriebsanleitungen verfügbar sind und eingehalten werden,
- die jeweiligen nationalen Unfallverhütungsvorschriften beachtet werden,
- die zulässigen Daten und Einsatzbedingungen eingehalten werden,
- Schutzeinrichtungen verwendet werden und vorgeschriebene Wartungsarbeiten durchgeführt werden,
- bei der Entsorgung die gesetzlichen Regelungen beachtet werden.

### **Wartung, Reparatur**

Bei Wartungs- und Reparaturarbeiten ist folgendes zu beachten:

- Reparaturen an den Betriebsmitteln dürfen nur von Bühler autorisiertem Personal ausgeführt werden.
- Nur Umbau-, Wartungs- oder Montagearbeiten ausführen, die in dieser Bedienungs- und Installationsanleitung beschrieben sind.
- Nur Original-Ersatzteile verwenden.

Bei Durchführung von Wartungsarbeiten jeglicher Art müssen die relevanten Sicherheits- und Betriebsbestimmungen des Anwenderlandes beachtet werden.

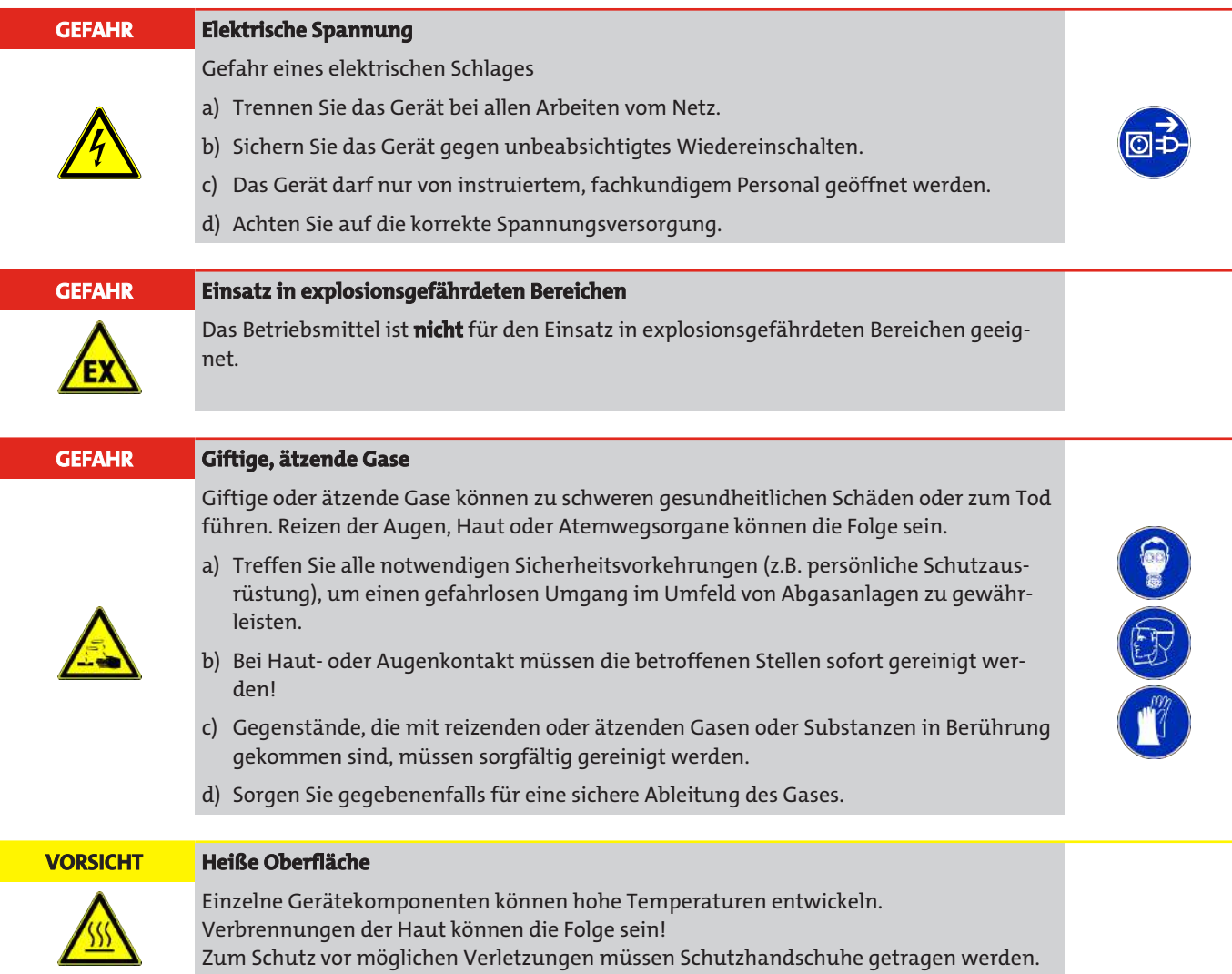

# **2.3 Zusätzliche Hinweise**

### **Baugruppen**

Das Gerät sowie die einzelnen Baugruppen dürfen nur in der Originalausführung betrieben werden. Bei Austausch einzelner Elemente dürfen nur Originalteile des Herstellers verwendet werden. Baugruppen sind gerätespezifisch konfiguriert und daher nicht zwischen verschiedenen Geräten austauschbar.

### **Elektronische Bauteile**

Elektrostatische Entladungen können Schäden an den elektronischen Bauteilen verursachen. Folgende Vorsichtsmaßnahmen sind zu treffen:

- Elektronische Bauteile müssen bis unmittelbar vor dem Gebrauch in der Originalverpackung aufbewahrt werden.
- Elektronische Bauteile müssen am Gehäuse angefasst werden. Die Kontakte dürfen nicht berührt werden.
- Elektronische Bauteile und Leiterplatten müssen von statisch aufgeladenen Oberflächen (PVC-Kunststoffe, Plastiktüten, usw.) ferngehalten werden.
- Tragen Sie ein spezielles ESD-Sicherheitshandgelenkband oder benutzen Sie eine geerdete, antistatische Arbeitsfläche.

### **Konfigurationseinstellungen**

Änderungen der Konfiguration können die Sicherheit und die Funktion des Geräts gefährden. Konfigurationseinstellungen dürfen nur von einem autorisierten Servicetechniker oder vom Werkspersonal des Herstellers vorgenommen werden.

# **3 Transport und Lagerung**

Die Produkte sollten nur in der Originalverpackung transportiert werden.

Das Gerät ist in einer speziellen Transportkiste untergebracht. Diese ist grundsätzlich gegen leichte Erschütterungen beim Transport gesichert.

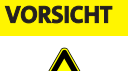

### **VORSICHT Transport**

Durch starke Erschütterungen beim Transport (z.B. durch Abstürzen) können empfindliche Bauteile beschädigt werden. Wählen Sie geeignete Transportmittel.

- Prüfen Sie das Gerät als auch das Verpackungsmaterial auf Transportschäden.
- Dokumentieren Sie eventuell vorhandene Schäden.

Für eine korrekte Lagerung des Geräts gelten folgende Umgebungsbedingungen:

- Umgebungstemperatur: 0 ... +50 °C (32…122 °F),
- Relative Luftfeuchtigkeit: max. 90 % (nicht kondensierend),
- Keine direkte Sonneneinstrahlung,
- Lagerung in Räumen (Lagerung im Freien nicht zulässig),
- Schutz vor Nässe.

# **4 Aufbauen und Anschließen**

# **4.1 Anforderungen an den Aufstellort**

#### **GEFAHR Einsatz in explosionsgefährdeten Bereichen**

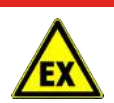

Das Betriebsmittel ist **nicht** für den Einsatz in explosionsgefährdeten Bereichen geeignet.

Für einen korrekten Betrieb des Geräts gelten folgende Umgebungsbedingungen:

- Umgebungstemperatur: -20...+50 °C (-4 …122 °F),
- Relative Luftfeuchtigkeit: 0...100 %,
- Standort mit repräsentativer Staubbelastung,
- Zugluftgeschützt,
- Keine direkte Sonneneinstrahlung,
- Standort frei von Erschütterungen.

#### **HINWEIS**

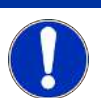

Bei niedrigeren Umgebungstemperaturen ist die Integration einer Zusatzheizung möglich. Für individuelle Lösungen kontaktieren Sie uns bitte.

# **4.2 Montage**

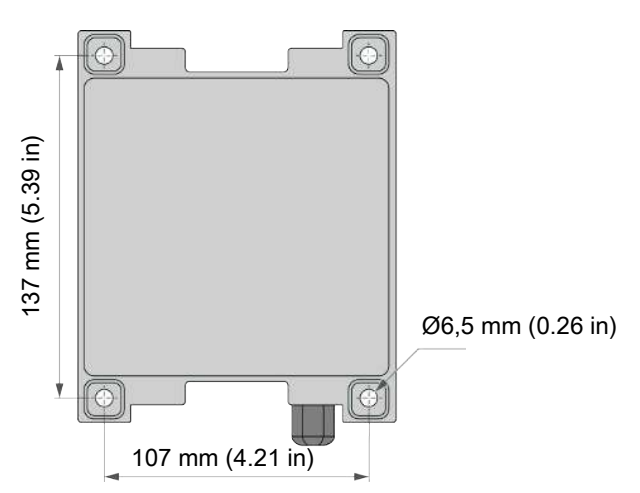

*Abb. 5: Bohrungsmaße zur Wandmontage, Angaben in mm (inch)*

– Wählen Sie einen geeigneten Montageort an einer Wand und sehen Sie Bohrungen gemäß Zeichnung vor.

#### **HINWEIS**

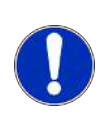

Das Gerät muss senkrecht montiert werden. Dabei müssen Gaseintritts- und austrittsöffnung sowie die Kabeldurchführungen nach unten ausgerichtet sein. Um eine korrekte Montage zu gewährleisten, kontrolliert das Gerät selbstständig seine Einbaulage. Im Fall fehlerhafter Montage wird die Wartungsbedarfsmeldung "**Fehler Ausrichtung**" ausgegeben.

- Öffnen Sie den Gehäusedeckel. Lösen Sie dazu die Verschlussklammer an der Oberseite des Geräts.
- Befestigen Sie den Feinstaubsensor über die vier Schrauben im Gehäuseinneren.
- Führen Sie alle erforderlichen Kabel durch die Kabeldurchführungen in das Gerät.

- Schließen Sie die Kabel der externen Spannungsversorgung an den Spannungsversorgungsanschluss am Netzteil an.
- Pin-Belegung siehe Kapitel [Anschlüsse am Spannungsversorgungsanschluss des Netzteils \(100-240-V-AC-Versorgung, Stan](#page-13-0)[dard\)](#page-13-0) [[> Seite 14\]](#page-13-0).
- Je nach Ausführung des Geräts, nehmen Sie ggf. weitere Anschlüsse vor.
- Schrauben Sie die verwendeten Kabeldurchführungen fest, bis alle Kabel eingespannt sind und ein sicherer Halt gewährleistet ist.
- Schließen Sie den Gehäusedeckel und befestigen Sie ihn über die Verschlussklammer.

# **4.3 Elektrische Anschlüsse**

# **4.3.1 Hinweise zur Stromversorgung**

**GEFAHR Elektrische Spannung**

Gefahr eines elektrischen Stromschlages

- a) Teile des Gerätes können unter gefährlicher Spannung stehen.
- b) Trennen Sie das Gerät bei allen Arbeiten vom Netz.

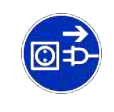

- c) Arbeiten am Gerät dürfen ausschließlich von qualifiziertem Fachpersonal durchgeführt werden.
- Die Stromversorgung muss entsprechend den einschlägigen, gesetzlichen Sicherheitsvorschriften und -verordnungen installiert und abgesichert sein.
- Eine Vorsicherung von min. 5 A ist vorzusehen.
- Das Gerät darf nur an die auf dem Typenschild ausgewiesene Versorgungsspannung angeschlossen werden.
- Eine sichere Trennung zwischen den Primär- und Sekundärstromkreisen ist grundsätzlich gewährleistet. Kleinspannungen, die angeschlossen werden, müssen ebenfalls durch sichere Trennung erzeugt sein.

### **Schutzkontakt**

- Das Gerät muss immer geerdet sein. Es darf nur an einer Stromversorgung mit Schutzkontakt betrieben werden.
- Die Schutzleiter im Gerät oder die der Netzzuleitung dürfen nicht getrennt oder entfernt werden.
- Die Schutzwirkung darf nicht durch eine Verlängerung ohne Schutzleiter aufgehoben werden. Jegliche Unterbrechung des Schutzleiters innerhalb oder außerhalb des Gerätes ist gefährlich und nicht zulässig.
- Bei unzureichender Erdung oder beschädigtem Schutzleiter muss das Gerät außer Betrieb genommen und gegen unzulässige oder versehentliche Inbetriebnahme gesichert werden.

### **Sicherungen**

- Bei einem erforderlichen Sicherungswechsel dürfen nur Sicherungen verwendet werden, die dem Typ und der Belastbarkeit den alten Sicherungen entsprechen.
- Es dürfen keine Behelfssicherungen verwendet werden.
- Sicherungshalter dürfen nicht kurzgeschlossen werden.
- Kabel müssen so verlegt sein, dass eine Unfallgefahr durch Stolpern oder Hängenbleiben ausgeschlossen ist.

### **Abdeckungen**

- Das Gerät darf nicht betrieben werden, wenn Abdeckungen oder sonstige Teile entfernt wurden, da im Betrieb stromführende Bauteile freigelegt sind.
- Sofern nicht ausdrücklich beschrieben, dürfen keine Arbeiten im Innern des Gerätes durchgeführt werden.
- Vor dem Öffnen des Geräts muss dieses durch Betätigen der Vorsicherung spannungsfrei geschaltet werden.
- Muss bei geöffnetem Gerät gearbeitet werden (Justierung, Wartung usw.), dürfen diese Arbeiten nur von entsprechend ausgebildetem Personal durchgeführt werden, dem die Gefahrstellen bekannt sind und die Gefährdung durch geeignete Schutzmaßnahmen zu vermeiden weiß.

## **Elektrische Sicherheit**

*BDA 15*

Ist die elektrische Sicherheit des Gerätes nicht mehr gegeben, muss das Gerät außer Betrieb genommen und gegen unzulässige oder versehentliche Inbetriebnahme gesichert werden.

Die elektrische Sicherheit des Gerätes ist nicht mehr gegeben, wenn es:

- sichtbare äußere Schäden aufweist,
- nicht mehr korrekt arbeitet,
- längere Zeit unter nicht zulässigen oder ungünstigen Bedingungen gelagert wurde,
- beim Transport unzulässigen Belastungen ausgesetzt war.

# **4.3.2 Anschlussbelegung**

Das Gerät beinhaltet standardmäßig eine Auswerteelektronik, die sich direkt hinter dem Gehäusedeckel befindet. Über das integrierte Netzteil ist die Einspeisung einer externen 100-240-V-AC-Versorgung erforderlich. Optional ist eine Spannungsversorgung für 12-24 V DC möglich.

# <span id="page-13-0"></span>**4.3.3 Anschlüsse am Spannungsversorgungsanschluss des Netzteils (100-240-V-AC-Versorgung, Standard)**

Über den Spannungsversorgungsanschluss am Netzteil erfolgt der Anschluss der externen Spannungsversorgung. Es ist mit einer 5-A-Sicherung versehen.

### **Pin-Belegung**

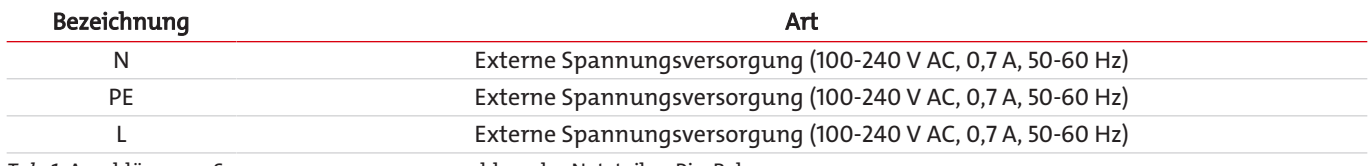

*Tab. 1:* Anschlüsse am Spannungsversorgungsanschluss des Netzteils – Pin-Belegung

# <span id="page-14-0"></span>**4.3.4 Anschlüsse der Auswerteelektronik**

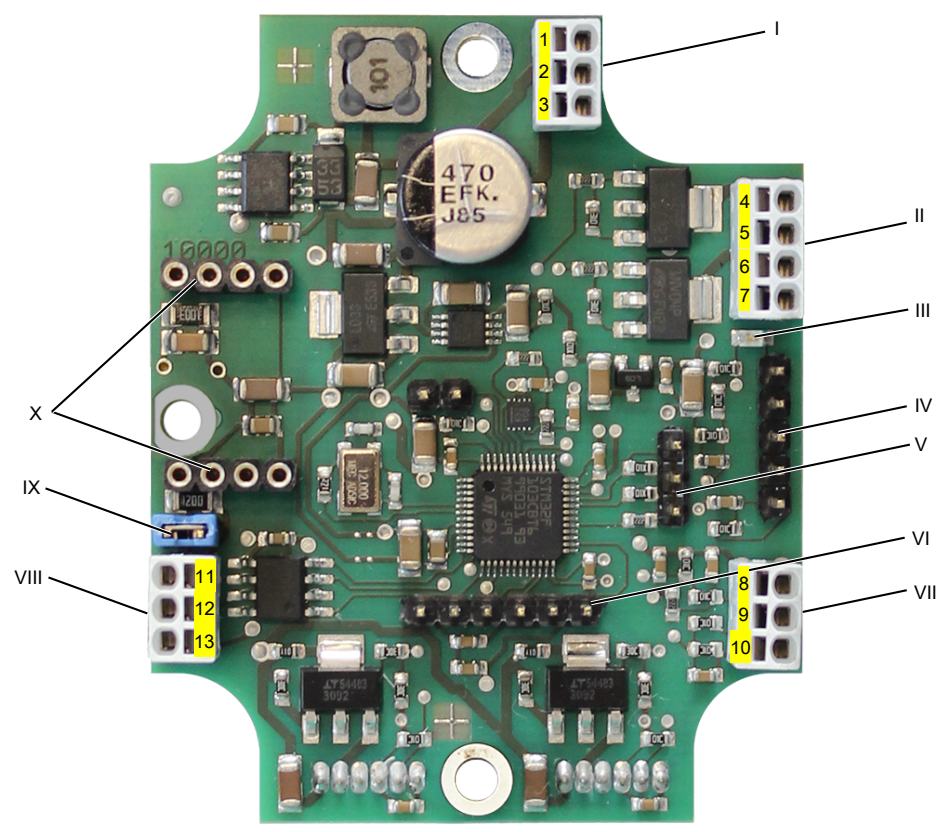

#### *Abb. 6: Anschlüsse der Auswerteelektronik*

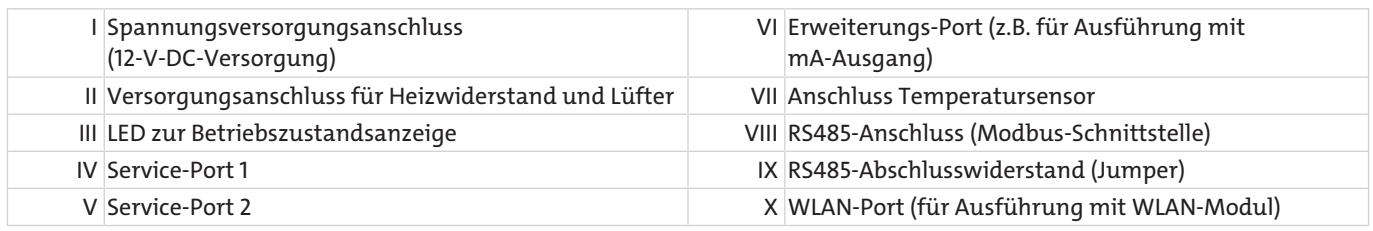

**HINWEIS!** Die LED für den Betriebszustand (III) blinkt im Normalbetrieb.

### **Je nach Ausführung des Geräts befindet sich auf der Auswerteelektronik ein Erweiterungsmodul mit weiteren Anschlüssen (z.B. für mA-Ausgang) und/oder ein WLAN-Modul.**

### **Pin-Belegung**

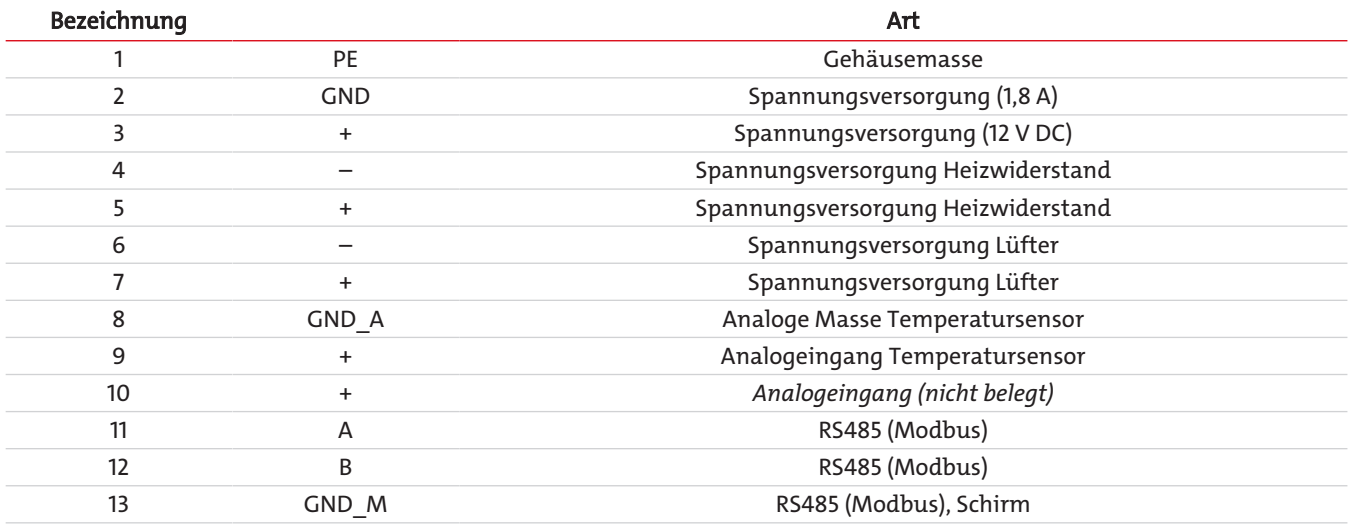

*Tab. 2:* Anschlüsse der Auswerteelektronik – Pin-Belegung

# **5 Betrieb und Bedienung**

# **5.1 Inbetriebnahme**

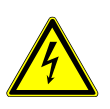

#### **GEFAHR Elektrische Spannung**

Gefahr eines elektrischen Stromschlages

- a) Teile des Gerätes können unter gefährlicher Spannung stehen.
- b) Trennen Sie das Gerät bei allen Arbeiten vom Netz.
- c) Arbeiten am Gerät dürfen ausschließlich von qualifiziertem Fachpersonal durchgeführt werden.
- Schließen Sie die externe Spannungsversorgung an.
	- Die LED auf der Auswerteelektronik blinkt.
	- Der Lüfter setzt sich in Gang.
	- Der Sensor wird aufgeheizt.
- Warten Sie, bis der Sensor aufgeheizt und das Gerät betriebsbereit ist (je nach Umgebungstemperatur 10-30 min).

#### **HINWEIS! Standardmäßig erfolgt im Gerät eine automatische Nullpunktsetzung. In einigen Fällen muss eine Korrektur mittels Nullpunktreset durchgeführt werden.**

#### **VORSICHT Staubbelastung**

Während der gesamten Dauer der Nullpunktsetzung (ca. 1 h oder länger) darf die Staubbelastung maximal 50 µg/m $^3$  betragen (bei Option mit Elektrofilter max. 500 µg/m $^3$ ).

- Warten Sie, bis die automatische Nullpunktsetzung abgeschlossen ist.
- Prüfen Sie die Messwerte auf Plausibilität.

### **HINWEIS Ausgabe des Staubsignals:**

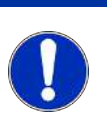

- Messung im Normalbetrieb: Wert ≥ 2 µg/m<sup>3</sup> - Initialisierung Sensoren: Wert =  $1 \mu q/m^3$ - Wartungsbedarf: Wert ≥ 2 μg/m<sup>3</sup> (Messwerte sind unsicher) - Störung: Wert = 0  $\mu$ g/m $^3$  (Messwerte sind ungültig)

# **5.2 Bedienung**

Am Gerät ist keine direkte Bedienung vorgesehen. Um den einwandfreien Betrieb zu gewährleisten, ist der Feinstaubmonitor ab Werk voreingestellt. Einstellungen zu ausgewählten Parametern können bei Bedarf extern über die Modbus-Schnittstelle (siehe Kapitel [Digitale Schnittstelle - Modbus](#page-33-0) [[> Seite 34\]\)](#page-33-0) oder über ein optionales WLAN-Modul angepasst werden.

#### **VORSICHT Fehlerhafte Bedienung**

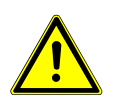

Fehlerhafte Bedienung kann zu falschen Messergebnissen, Störungen im Messablauf oder Sachschäden führen. Grundvoraussetzung für die sichere Bedienung sind genaue Kenntnisse zur Arbeitsweise des Geräts. Die Bedienung darf ausschließlich durch qualifiziertes Fachpersonal erfolgen.

### **Diagnose**

Zu Diagnosezwecken müssen die LED an der Auswerteelektronik, die Plausibilität des Staubsignals, die Temperaturregelung und die über die Modbus-Schnittstelle ausgegebenen Meldungen geprüft werden.

### **Kalibrierung**

Das Gerät wird bereits im Werk unter definierten Bedingungen kalibriert. Eine Anpassung an die Staubbedingungen vor Ort ist über die Kalibrierkonstanten A und D möglich (Voreinstellungen: A = 1,0; D = 0,0).

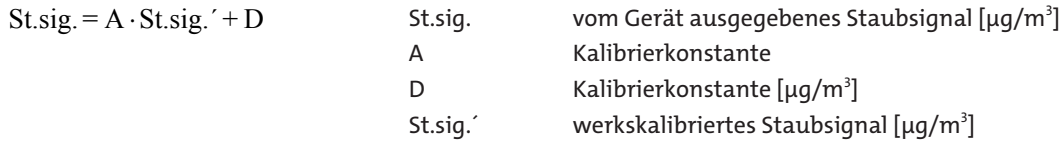

# **5.2.1 Nullpunktreset**

Durch den Nullpunktreset kann der aktuelle Nullpunkt gelöscht und eine neue automatische Nullpunktsetzung ausgelöst werden.

Eine Nullpunktsetzung muss in folgenden Fällen erfolgen:

- bei Erstinbetriebnahme (Lieferung des Geräts ohne Nullpunkt > Gerät im Status "Initialisierung Sensoren", Staubsignal = 1 μg/m<sup>3</sup>).
- nach einem Umbau des Geräts.
- nach längerer Lagerung.

#### **HINWEIS Löschen des Nullpunkts**

Ein Löschen des Nullpunkts kann über einen Jumper am Service Port 2 und Neustart des Geräts durchgeführt werden. Danach wird der Nullpunkt automatisch neu gesetzt. Für den Normalbetrieb muss der Jumper entfernt sein.

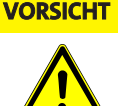

### **VORSICHT Staubbelastung**

Während der gesamten Dauer der Nullpunktsetzung (ca. 1 h oder länger) darf die Staubbelastung maximal 50 µg/m $^3$  betragen (bei Option mit Elektrofilter max. 500 µg/m $^3$ ).

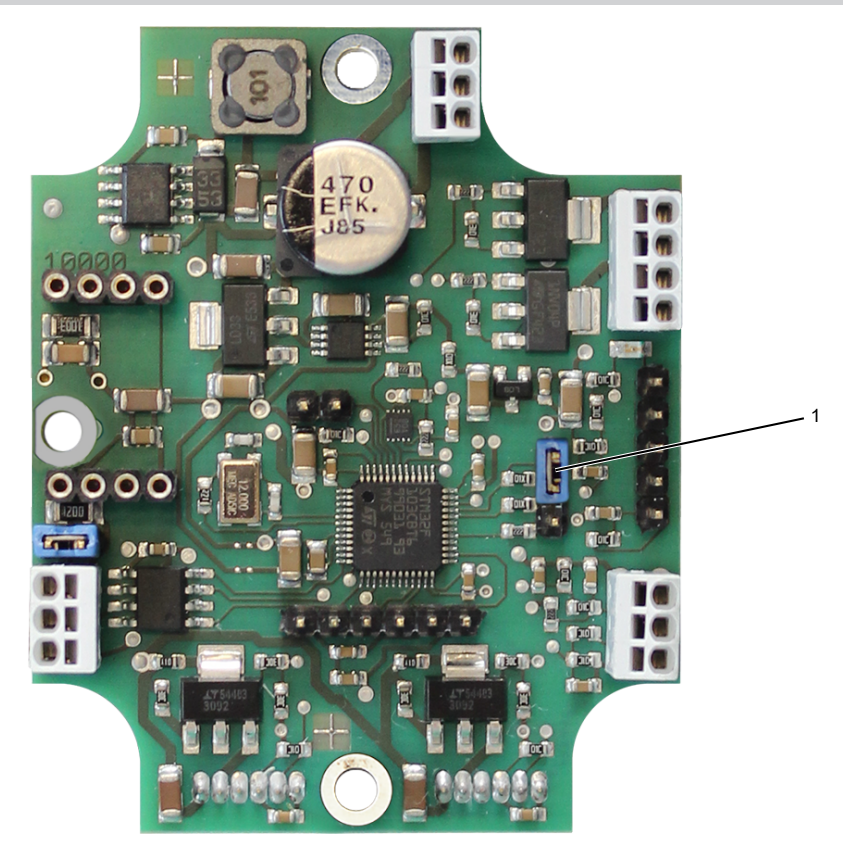

*Abb. 7: Auswertelektronik mit gesetztem Jumper am Service-Port 2*

```
1 Service Port 2 mit gesetztem Jumper
```
# **5.2.2 Modbus RTU (Standardausführung)**

Modbus-Einstellungen siehe Kapitel [Digitale Schnittstelle - Modbus \[> Seite 34\].](#page-33-0)

#### **Anschlüsse**

– Schließen Sie die Kabel zur Modbus-Übertragung an den RS485-Anschluss (VIII, Abb. [Anschlüsse der Auswerteelektronik](#page-14-0) [[>](#page-14-0) [Seite 15\]](#page-14-0)) an.

### **HINWEIS**

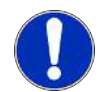

Der BDA 15 ist als Modbus-Slave ausgelegt. Als letztes Gerät des RS485-Strangs muss der Abschlusswiderstand gesetzt sein. Andernfalls muss dieser entfernt werden.

– Entfernen Sie ggf. den RS485-Abschlusswiderstand (IX).

### **Adresse**

Bei einer Ausführung des Geräts mit Modbus RTU (RS485, 2-Draht) ist das Gerät standardmäßig mit einer Modbus-Adresse versehen, die durch die letzten beiden Stellen der Seriennummer des Geräts definiert ist.

#### **HINWEIS Unbekannte Modbus-Adresse**

Bei unbekannter Modbus-Adresse kann diese über einen Jumper auf den oberen beiden Pins am Service Port 1 und Neustart des Geräts zurückgesetzt werden. Dabei wird die Modbus-Adresse auf "10" (19200 Baud 8N1) gesetzt und kann neu eingestellt werden. Für den Normalbetrieb muss der Jumper entfernt sein.

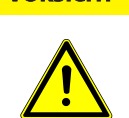

#### **VORSICHT Schäden am Gerät**

Falsche Jumper-Setzung führt zur Zerstörung der Auswerteelektronik. Der Jumper darf ausschließlich über die oberen beiden Pins des Service Port 1 gesetzt werden. Dazu müssen die entsprechenden Pins frei sein. Belegte Pins am Service Port 1 müssen getrennt werden.

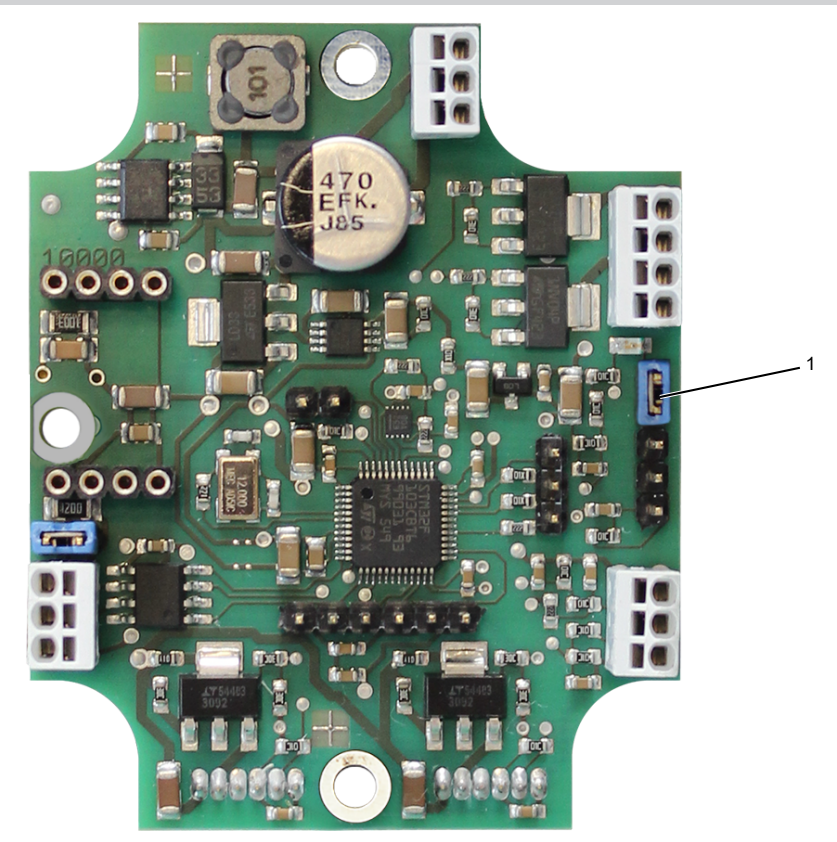

*Abb. 8: Auswertelektronik mit gesetztem Jumper am Service-Port 1*

1 Service-Port 1 mit gesetztem Jumper

# **5.2.3 4...20 mA-Stromschleife**

Bei einer Ausführung des Geräts mit 4...20 mA-Stromschleife ist die Auswerteelektronik mit einer Zusatzplatine für einen aktiven mA-Ausgang (galvanisch getrennt) bestückt:

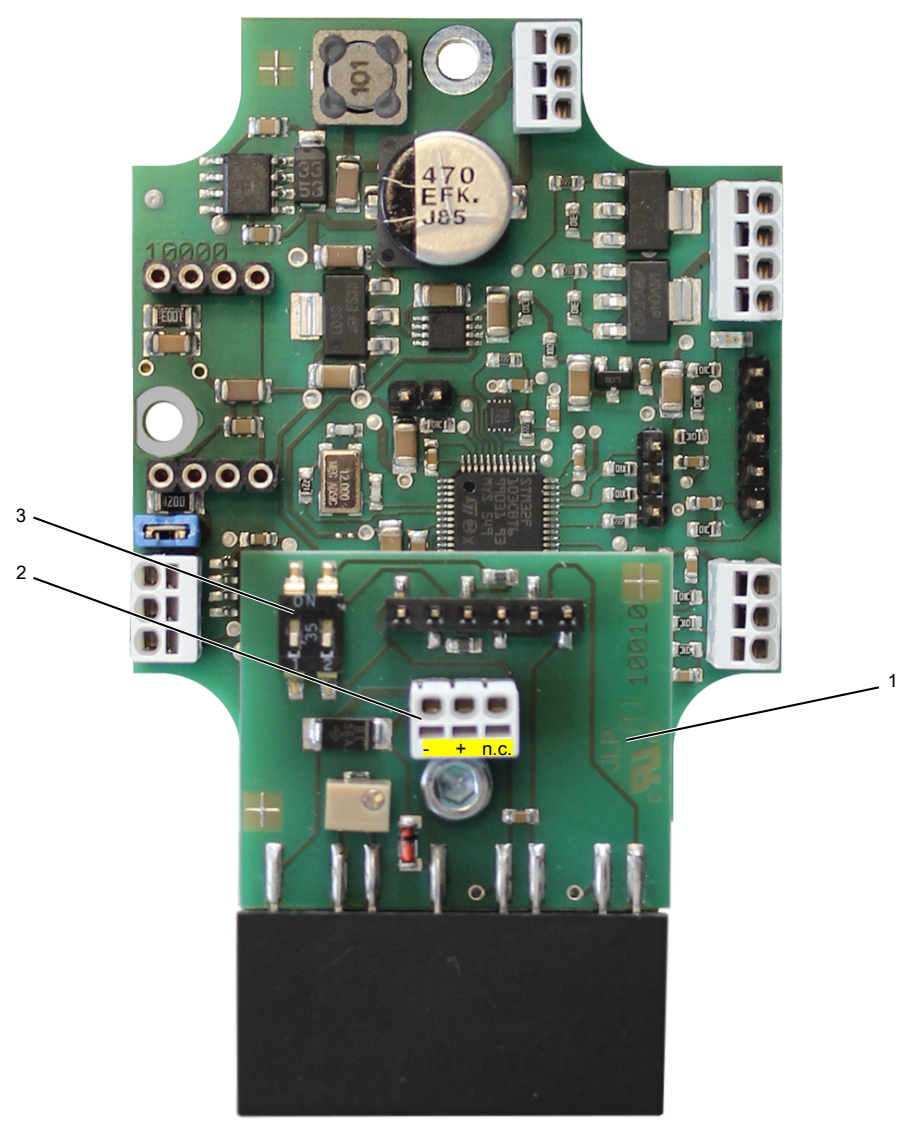

#### *Abb. 9: Auswertelektronik mit Zusatzplatine*

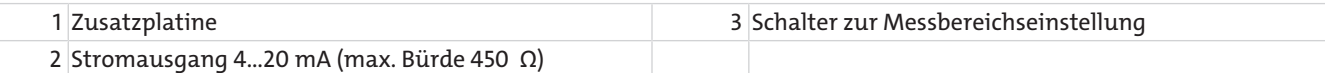

### **Einstellung des Messbereichs**

Der Messbereich für den 4...20 mA-Ausgang wird über die beiden Schalter (3) auf der Zusatzplatine eingestellt:

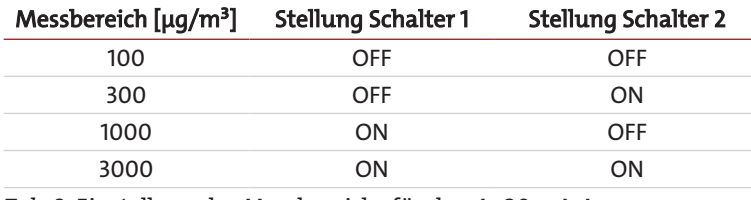

*Tab. 3:* Einstellung des Messbereichs für den 4...20 mA-Ausgang

# <span id="page-19-0"></span>**5.2.4 WLAN-Modul (Option)**

Bei einer Ausführung des Geräts mit WLAN-Modul können durch den integrierten Web-Server alle erforderlichen Messwerte über PC, Laptop, Smartphone usw. anzeigt und ausgelesen werden.

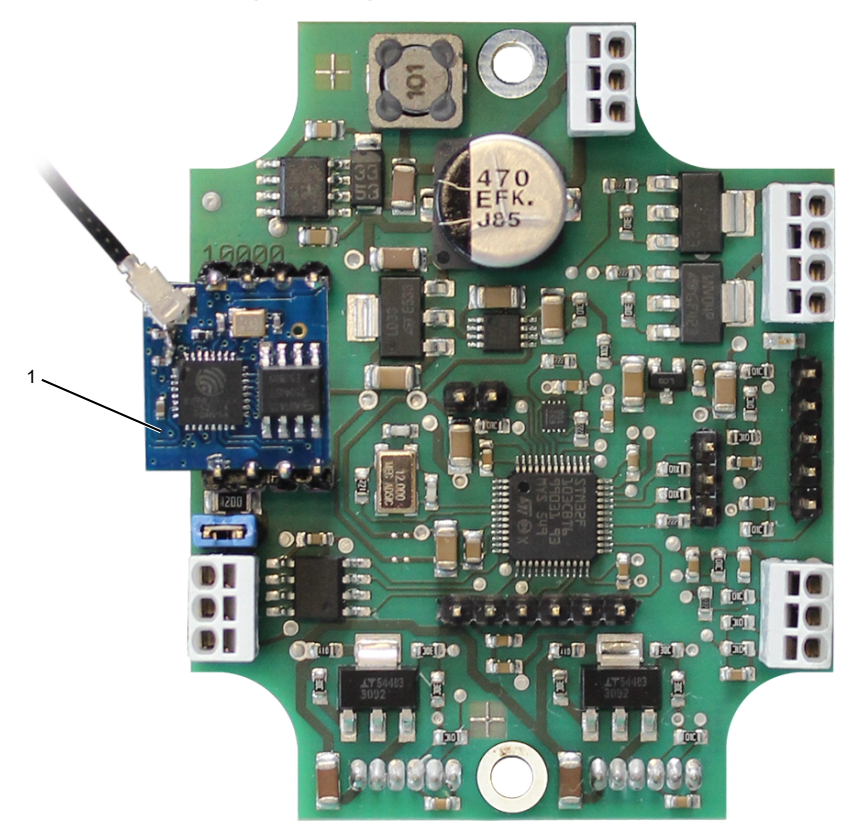

#### *Abb. 10: Auswertelektronik mit WLAN-Modul*

#### 1 WLAN-Modul

Die IP-Adresse des Geräts hängt von der gewählten WLAN-Betriebsart ab:

- Einsatz als Access Point (AP) / BDA 15 arbeitet als WLAN-Basisstation (Standard): Die IP-Adresse ist im Standard immer **192.168.15.1**.
- Einsatz als Station (ST) / BDA 15 verbindet sich mit vorhandener WLAN-Basisstation: Das Gerät erhält von der WLAN-Basisstation eine IP-Adresse. Diese muss mit Hilfe eines IP-Scanners ermittelt werden.

#### **HINWEIS Passworteingabe**

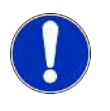

Der Zugang zur Parametereinstellung wird über Passworteingabe ermöglicht: **WLAN-Passwort = 12345678 (Standardeinstellung)** Das Passwort kann über das entsprechende Eingabefeld im Setup-Fenster definiert werden.

Nach erfolgreicher Einwahl werden alle erforderlichen Daten im Browser ausgegeben und das Hauptfenster des Geräts geöffnet. Als Titel des Fensters wird der Gerätename angezeigt (definiert durch die entsprechende Seriennummer).

### **Änderung der WLAN-Betriebsart**

Bei Erstinbetriebnahme oder nach einem Reset erfolgt die Einwahl standardmäßig unter der IP-Adresse **192.168.15.1** als Access Point.

### **HINWEIS! Arbeitet das Gerät als Access Point, kann darüber nicht auf andere WLAN-Geräte zugegriffen werden.**

Die gewünschte WLAN-Betriebsart kann über die Einstellungen im Setup-Fenster geändert werden. Wird das Gerät als Station eingesetzt, kann dafür ein entsprechender WLAN-Name und ein Passwort definiert werden.

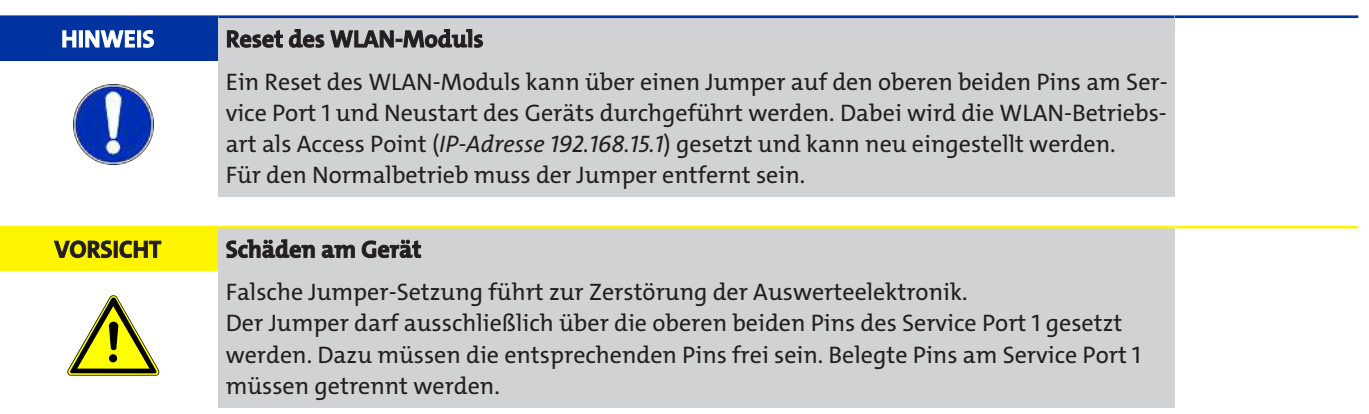

# **5.2.4.1 Hauptfenster**

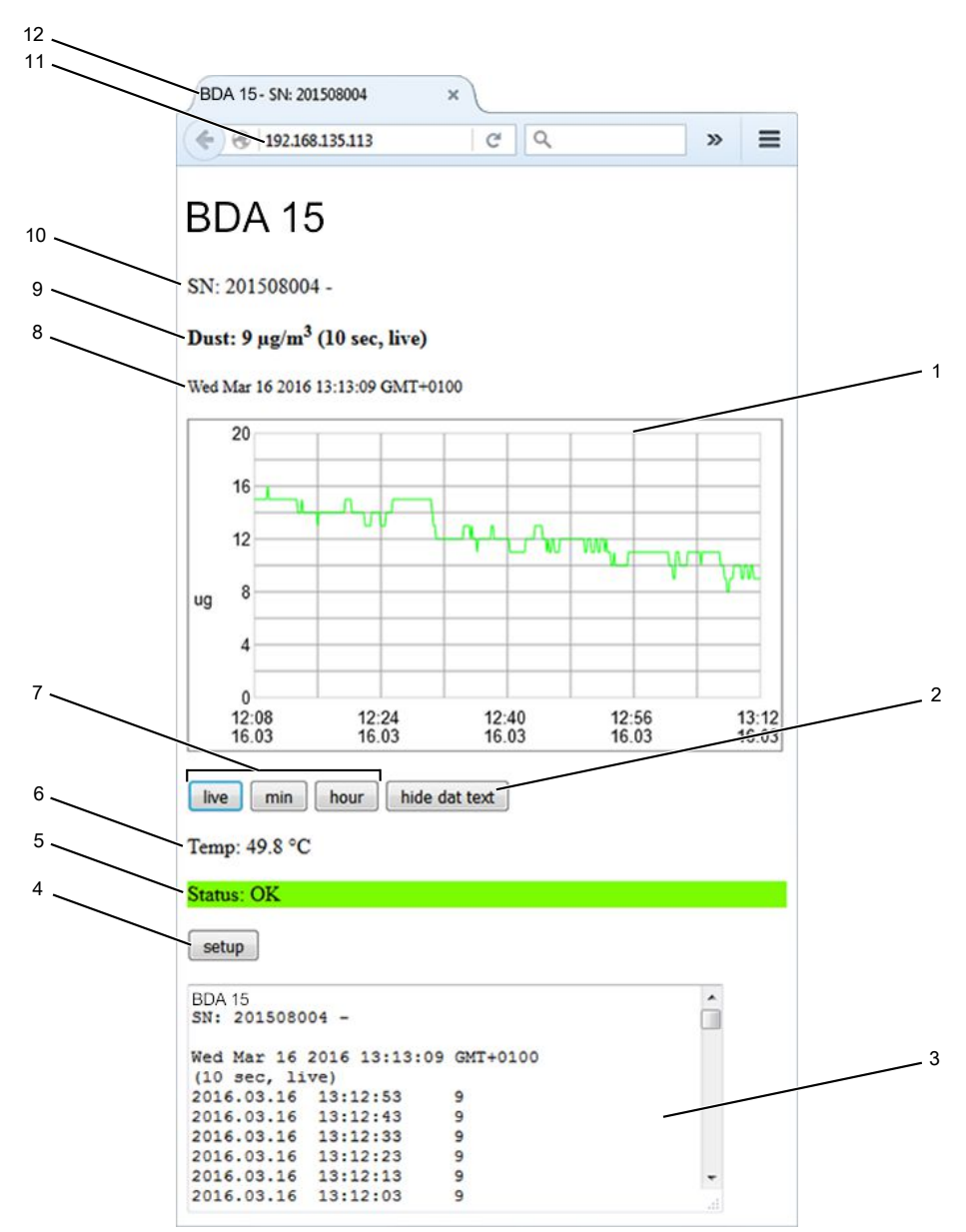

*Abb. 11: Datenausgabe im Browser - Hauptfenster*

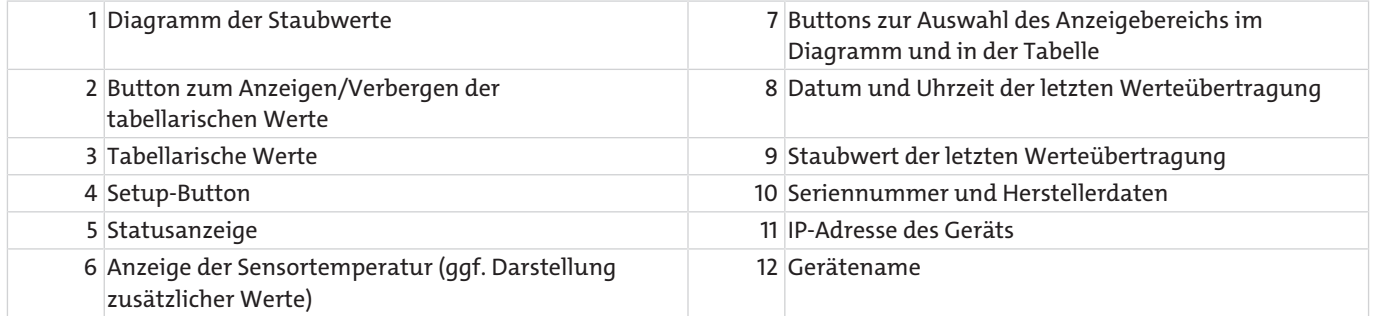

Im Diagramm (1) wird der Verlauf der letzten 385 Mittelwerte angezeigt. Basis der Ausgabe ist der über 5 min gleitende Mittelwert des Staubwerts (Ausgabeintervall 2 s). Dabei können die Werte über definierte Zeitintervalle gemittelt dargestellt werden. Zur Auswahl des Anzeigebereichs dienen die entsprechenden Buttons (7) unter dem Diagramm:

Button "live":

Durch Drücken des Buttons werden im Diagramm die 10-s-Mittelwerte dargestellt. Dabei werden die letzten 64 min angezeigt. Die Aktualisierung erfolgt automatisch.

– Button "min":

Durch Drücken des Buttons werden im Diagramm die 5-min-Mittelwerte dargestellt. Dabei werden die letzten 32 h angezeigt. Eine Aktualisierung muss manuell durchgeführt werden.

Button "hour":

Durch Drücken des Buttons werden im Diagramm die 30-min-Mittelwerte dargestellt. Dabei werden die letzten 8 Tage angezeigt. Eine Aktualisierung muss manuell durchgeführt werden.

Die Messwerte können zusätzlich als tabellarische Werte (3) ausgegeben werden. Durch Drücken des Buttons "show/hide dat text" (2) wird die tabellarische Darstellung angezeigt bzw. verborgen. Die Messwerte können dort zur weiteren Verarbeitung kopiert werden (z.B. zum direkten Einfügen in eine Tabellenkalkulation).

#### **HINWEIS**

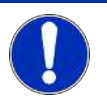

Der BDA 15 besitzt keine interne Uhr. Als Bezugszeit gilt die Zeit des Browsers. Durch Ausschalten des Geräts gehen alle Werte verloren. Nach dem Einschalten sind alle noch nicht bestimmten Mittelwerte gleich Null.

# **5.2.4.2 Setup-Fenster**

Einstellungen am Gerät können über das Setup-Fenster vorgenommen werden. Erreicht wird das Setup-Fenster durch Drücken des Setup-Buttons.

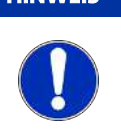

### **HINWEIS Passworteingabe**

Der Zugang zum Setup-Fenster wird über Passworteingabe ermöglicht: **Setup-Passwort = 12345678 (Standardeinstellung)** Das Passwort kann über das entsprechende Eingabefeld im Setup-Fenster definiert werden.

Nach erfolgreicher Passworteingabe öffnet sich das entsprechende Setup-Fenster:

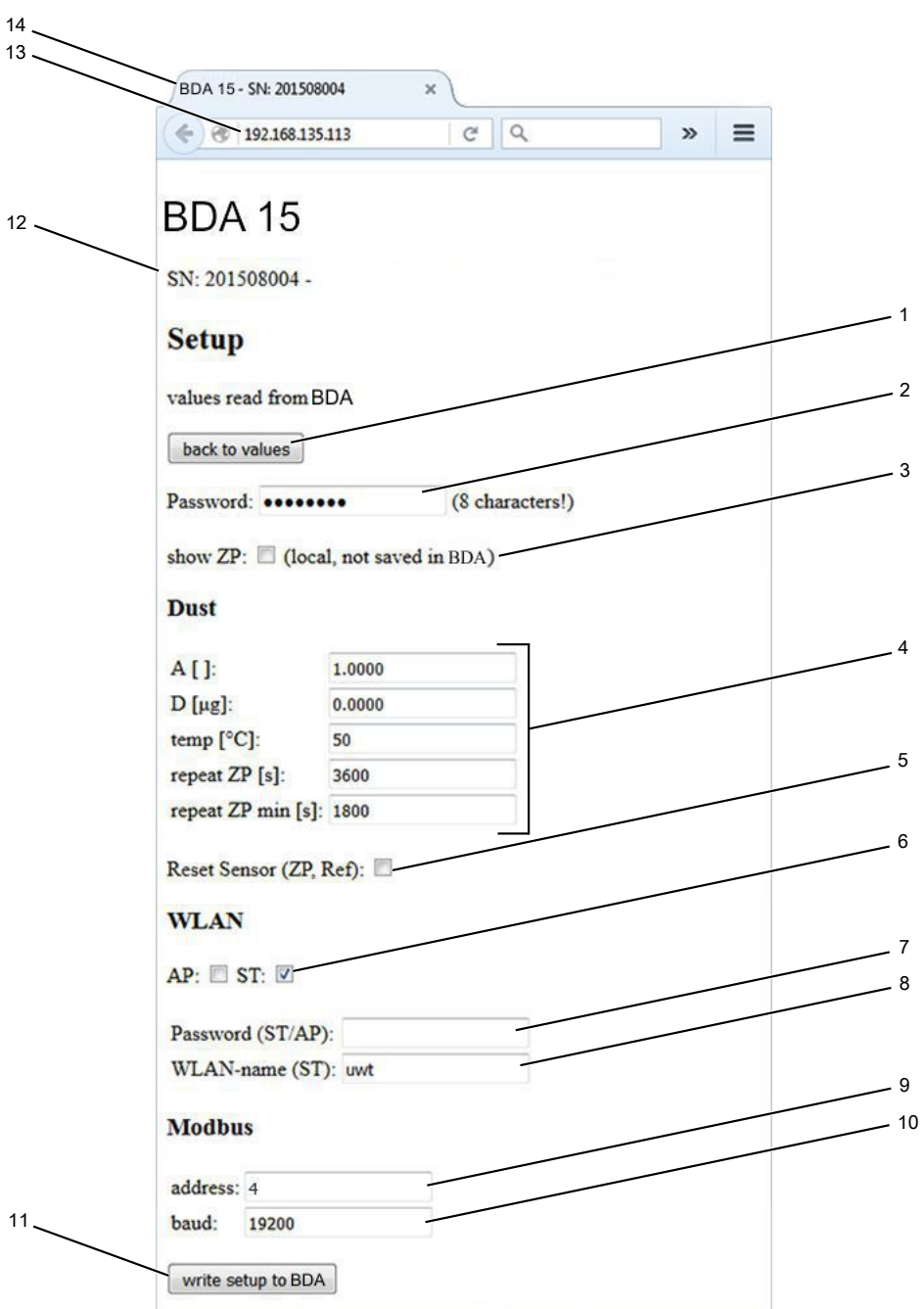

### *Abb. 12: Datenausgabe im Browser - Setup-Fenster*

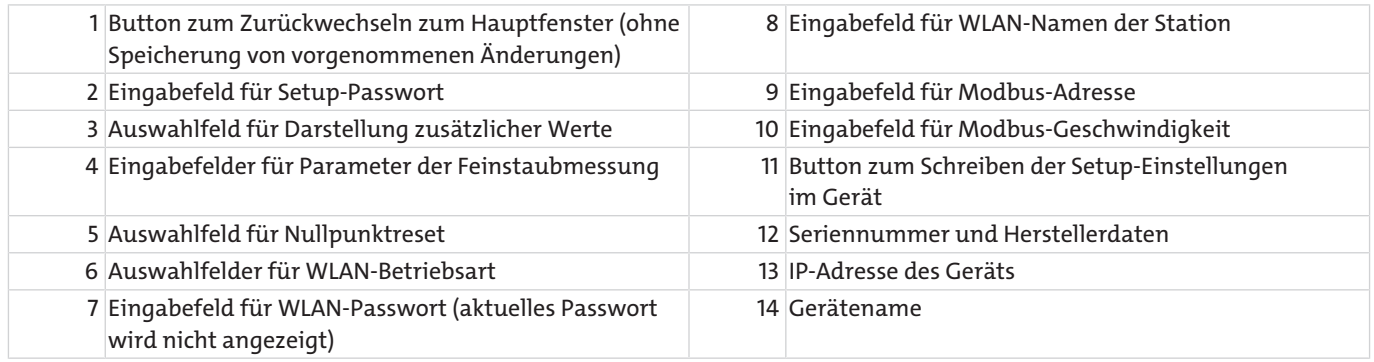

### **Auswahlfeld für Darstellung zusätzlicher Werte**

Bei angewähltem Auswahlfeld "show ZP" (3) werden im Hauptfenster zusätzlich die aktuellen Nullpunktwerte in Inkrementen angezeigt.

### **Eingabefelder für Parameter der Feinstaubmessung**

Für die Ermittlung der Feinstaubkonzentration können über die entsprechenden Felder (4) verschiedene Parameter eingegeben werden.

- "A [ ]": Kalibrierkonstante A
- "D [µg]": Kalibrierkonstante D
- "temp [°C]": Solltemperatur des Geräts
- "repeat ZP [s]": regulärer Nullpunktintervall
- "repeat ZP min [s]": min. Nullpunktintervall bei wiederholter Nullpunktsetzung (wenn letzte Nullpunktsetzung nicht erfolgreich)
- Auswahlfeld für Nullpunktreset

Durch Anwählen des Auswahlfeldes "Reset Sensor (ZP, Ref)" (5) wird der Nullpunkt zurückgesetzt. Dabei wird der letzte Nullpunkt gelöscht und kann automatisch neu gesetzt werden. Nach dem Schreiben befindet sich das Gerät im Status "Initialisierung Sensoren".

#### **HINWEIS! Die Anwahl des Auswahlfeldes (5) muss mit der Bühler Technologies GmbH abgestimmt werden.**

### **WLAN-Einstellungen**

#### Auswahlfelder für WLAN-Betriebsart

Durch Anwählen des jeweiligen Auswahlfeldes (6) wird dem Gerät die entsprechende WLAN-Betriebsart zugeordnet:

AP: Einsatz als Access Point (AP) / BDA 15 arbeitet als WLAN-Basisstation

ST: Einsatz als Station (ST) / BDA 15 verbindet sich mit vorhandener WLAN-Basisstation

#### *WLAN-Passwort*

Im Eingabefeld (7) kann das Passwort für den Zugang zum Access Point (Betriebsart "AP") bzw. das Passwort für die vorhandene WLAN-Basisstation (Betriebsart "ST") definiert werden.

Eingabefeld für WLAN-Namen der Station

Wird das Gerät als Station eingesetzt (Auswahl "ST"), kann über das Eingabefeld (8) der gewünschte WLAN-Name definiert werden.

### HINWEIS! Beim Einsatz des Geräts als Access Point ist der WLAN-Name immer "BDA Seriennummer".

### **Modbus-Einstellungen**

Über die beiden Eingabefelder (9, 10) kann die Modbus-Adresse sowie die entsprechende Baudrate definiert werden.

**HINWEIS! Standardmäßig ist das Gerät mit einer Modbus-Adresse versehen, die durch die letzten beiden Stellen der Seriennummer des Geräts definiert ist.**

### **Button zum Schreiben der Setup-Einstellungen im Gerät**

Durch Drücken des Buttons "write setup to BDA" (11) werden alle Einstellungen im BDA 15 geschrieben.

**HINWEIS! Während des Schreibens darf die WLAN-Verbindung nicht unterbrochen werden.**

# **5.3 Außerbetriebnahme**

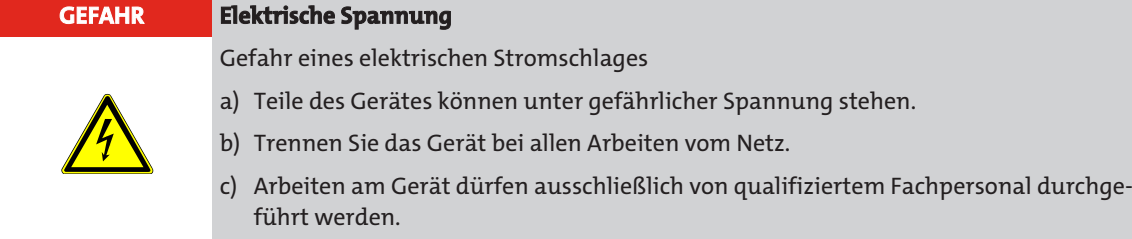

Trennen das Gerät von der externen Spannungsversorgung.

# **5.3.1 Demontage**

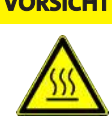

### **VORSICHT Heiße Oberfläche**

Einzelne Gerätekomponenten können hohe Temperaturen entwickeln. Verbrennungen der Haut können die Folge sein! Zum Schutz vor möglichen Verletzungen müssen Schutzhandschuhe getragen werden.

- Öffnen Sie den Gehäusedeckel. Lösen Sie dazu die Verschlussklammer an der Oberseite des Geräts.
- Lösen Sie die Verschraubung der Kabeldurchführungen.
- Trennen Sie die Kabel zur Modbus-Übertragung vom RS485-Anschluss.
- Trennen Sie die Kabel der externen Spannungsversorgung vom Spannungsversorgungsanschluss am Netzteil.
- Führen Sie alle verwendeten Kabel durch die Kabeldurchführungen aus dem Gerät.
- Demontieren Sie den Feinstaubsensor von der Wand. Lösen Sie dazu die vier Schrauben im Gehäuseinneren.
- Schließen Sie den Gehäusedeckel und befestigen Sie ihn über die Verschlussklammer.
- Verstauen Sie alle Kabel sicher und sorgen Sie für eine korrekte Lagerung des Feinstaubsensors.

# **6 Wartung**

Bei Wartungsarbeiten ist folgendes zu beachten:

- Das Gerät darf nur von Fachpersonal gewartet werden, das mit den Sicherheitsanforderungen und den Risiken vertraut ist.
- Führen Sie nur Wartungsarbeiten aus, die in dieser Bedienungs- und Installationsanleitung beschrieben sind.
- Beachten Sie bei der Durchführung von Wartungsarbeiten jeglicher Art die relevanten Sicherheits- und Betriebsbestimmungen.
- Die Erbringung von Garantieleistungen setzt eine vorschriftsmäßige Ausführung der Wartungsarbeiten voraus.

### **Die Wartungsarbeiten haben folgendes Ziel:**

- Erhaltung der Messgenauigkeit des Gerätes
- Gewährleistung der Betriebssicherheit
- Erhöhung der Lebensdauer des Messgerätes

# **6.1 Wartungsarbeiten**

Folgende Wartungs-/Instandhaltungsarbeiten sind durchzuführen:

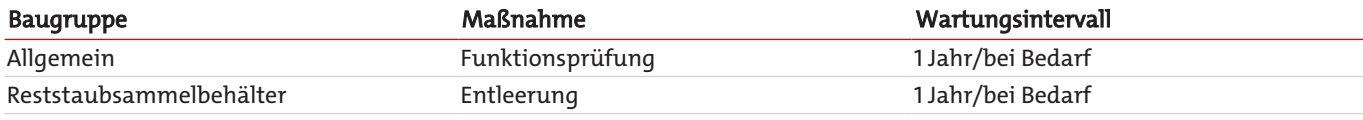

*Tab. 4:* Wartungs-/Instandhaltungsarbeiten

# **6.1.1 Funktionen von LED und Lüfter prüfen**

- Prüfen Sie, ob die LED an der Auswerteelektronik blinkt.
- Blinkt die LED nicht, prüfen Sie die Spannungsversorgung.
- Prüfen Sie akustisch die Funktion des Lüfters (hörbarer Betrieb).

### **HINWEIS**

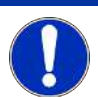

Der Lüfter besitzt eine regelmäßige Abschaltung. Im Intervall von ca. 8 h pausiert der Lüfter. Die Funktion wird nach ca. 5 min regulär fortgesetzt. Bei defektem Lüfter wenden Sie sich bitte an unseren Service.

# **6.1.2 Reststaubsammelbehälter entleeren**

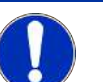

#### **HINWEIS Reststaubbehälter entleeren**

Der Reststaubsammelbehälter ist in regelmäßigen Abständen zu entleeren. Abhängig von der Staubart und dem Staubaufkommen muss die Entleerung häufiger als einmal pro Jahr erfolgen.

- Öffnen Sie den Gehäusedeckel. Lösen Sie dazu die Verschlussklammer an der Oberseite des Geräts.
- Ziehen Sie den Messgasschlauch, ggf. inkl. optionalem Elektrofilter, ab.
- Ziehen Sie den Reststaubsammelbehälter nach unten ab und entnehmen Sie ihn.
- Entleeren Sie den Reststaubsammelbehälter und reinigen sie ihn (z.B. mit einem Wattestäbchen).
- Stecken Sie den Reststaubsammelbehälter wieder an den vorgesehenen Einbauort im Gehäuse.
- Stecken Sie den Messgasschlauch, ggf. inkl. optionalem Elektrofilter, wieder an.
- Schließen Sie den Gehäusedeckel und befestigen Sie ihn über die Verschlussklammer.

# **7 Service und Reparatur**

Sollte ein Fehler beim Betrieb auftreten, finden Sie in diesem Kapitel Hinweise zur Fehlersuche und Beseitigung.

Reparaturen an den Betriebsmitteln dürfen nur von Bühler autorisiertem Personal ausgeführt werden.

Sollten Sie Fragen haben, wenden Sie sich bitte an unseren Service:

#### **Tel.: +49-(0)2102-498955** oder Ihre zuständige Vertretung

Ist nach Beseitigung eventueller Störungen und nach Einschalten der Netzspannung die korrekte Funktion nicht gegeben, muss das Gerät durch den Hersteller überprüft werden. Bitte senden Sie das Gerät zu diesem Zweck in geeigneter Verpackung an:

#### **Bühler Technologies GmbH**

- **Reparatur/Service -**
- **Harkortstraße 29**
- **40880 Ratingen**

#### **Deutschland**

Bringen Sie zusätzlich die RMA - Dekontaminierungserklärung ausgefüllt und unterschrieben an der Verpackung an. Ansonsten ist eine Bearbeitung Ihres Reparaturauftrages nicht möglich.

Das Formular befindet sich im Anhang dieser Anleitung, kann aber auch zusätzlich per E-Mail angefordert werden:

#### **service@buehler-technologies.com**.

# **7.1 Fehlersuche und Beseitigung**

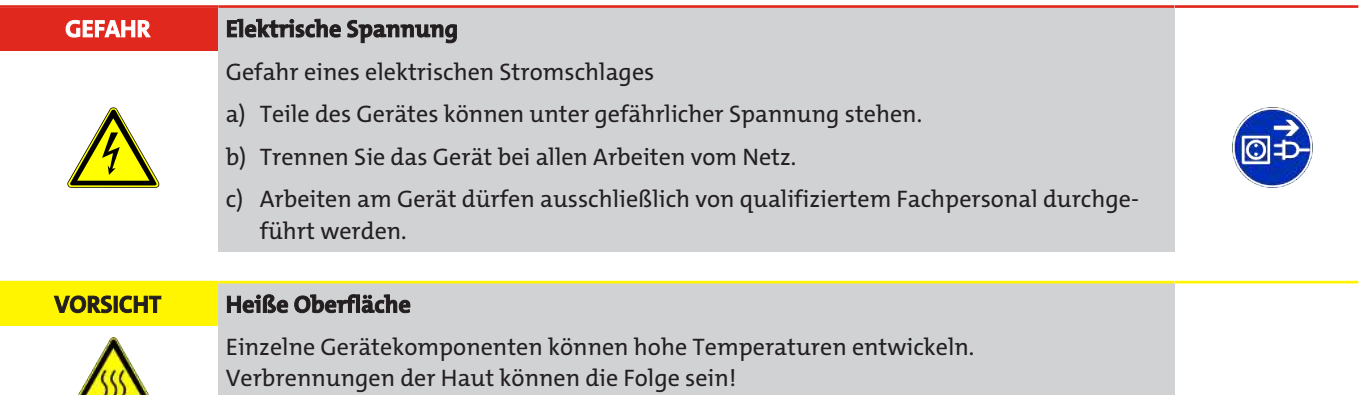

Zum Schutz vor möglichen Verletzungen müssen Schutzhandschuhe getragen werden.

- Aktuelle Meldungen werden über die Modbus Schnittstelle oder über WLAN bzw. Web Server bereitgestellt und können über das verbundene Ausgabegerät angezeigt werden.
- Bei Verwendung der 4...20 mA Stromschleife wird nur 0 µg (= Störung) bzw. 1 µg (= Initialisierung Sensoren) ausgegeben.
- Prüfen Sie alle Meldungen, die über das Ausgabegerät der Modbus Schnittstelle oder WLAN angezeigt werden.
- Vergleichen Sie die entsprechende Meldung mit der Tabelle in Kapitel [Fehler- und Statusmeldungen](#page-28-0) [[> Seite 29\].](#page-28-0)
- Führen Sie die Maßnahmen zur Störungsbeseitigung für die jeweilige Meldung durch.
- Führen Sie ggf. weitere Maßnahmen zur Fehler-/Störungsbeseitigung durch.
- Führen Sie einen Reset durch, indem Sie die Spannungsversorgung des Geräts kurzzeitig unterbrechen.
- Ist die Fehler-/Störungsursache behoben, wird die entsprechende Fehlermeldung nicht mehr am Ausgabegerät der Modbus‑Schnittstelle angezeigt.
- Prüfen Sie das Erlöschen der Fehlermeldung.

#### **HINWEIS! Im Fall auftretender Fehler oder Störungen, die nicht beseitigt werden können, kontaktieren Sie uns bitte.**

# <span id="page-28-0"></span>**7.1.1 Fehler- und Statusmeldungen**

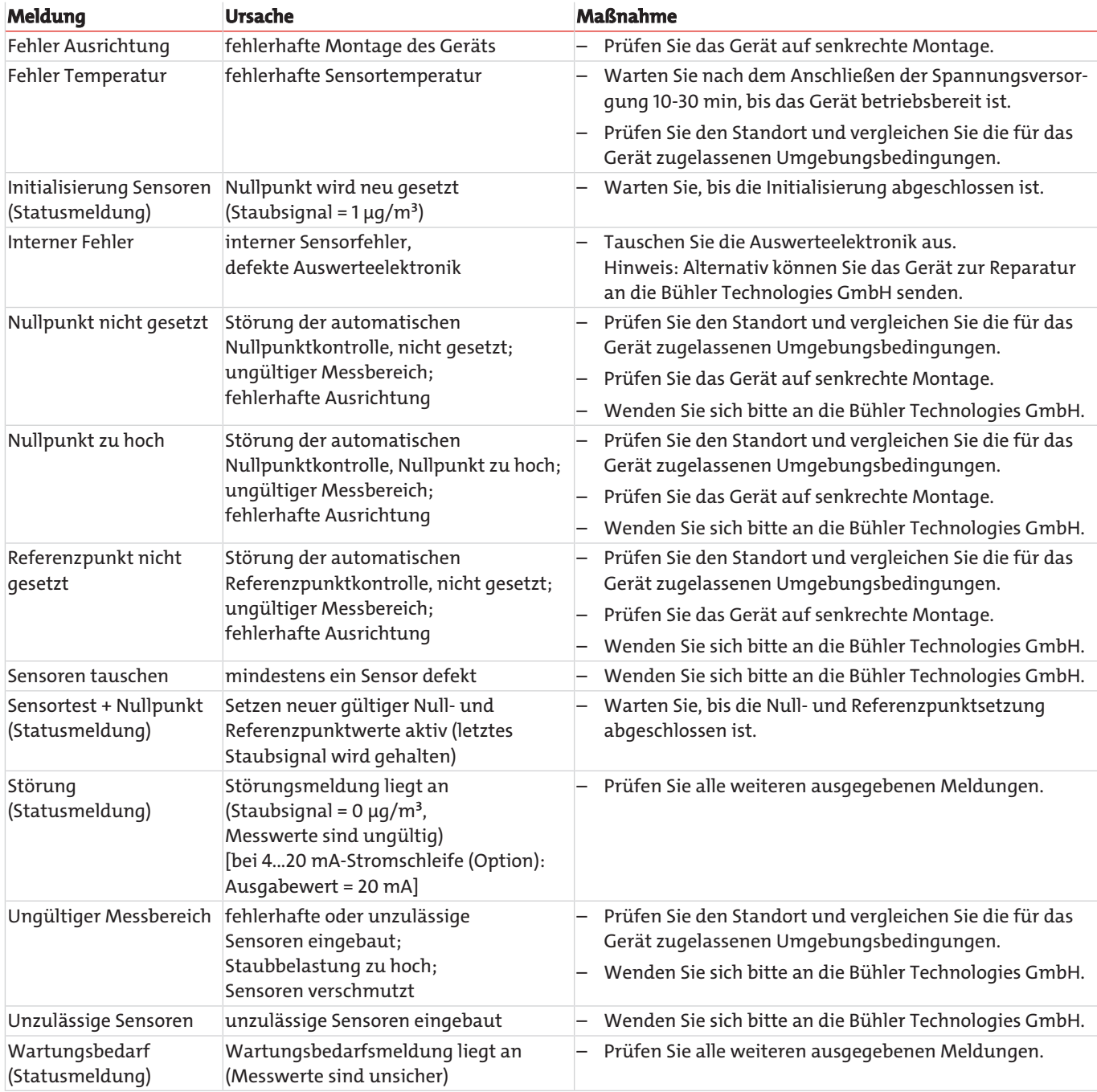

*Tab. 5:* Fehler- und Statusmeldungen

# **7.1.2 Weitere Maßnahmen zur Fehler-/Störungsbeseitigung**

# **7.1.2.1 Prüfung der Spannungsversorgung**

- Prüfen Sie, ob die LED an der Auswerteelektronik blinkt.
	- Die LED blinkt im Normalbetrieb.
- Prüfen Sie alle Anschlüsse der Spannungsversorgung auf festen Sitz.
- Prüfen Sie alle Kabel der Spannungsversorgung auf Knicke und Risse bzw. Bruch.
- Tauschen Sie ggf. beschädigte Kabel aus.

# **7.1.2.2 Prüfung des Lüfters**

#### **VORSICHT Fehlerhafte Belüftung**

Fehlerhafte Belüftung kann zu Messfehlern führen. Stellen Sie den korrekten Betrieb des Lüfters im Gehäuse des Geräts sicher.

Prüfen Sie akustisch die Funktion des Lüfters (hörbarer Betrieb).

### **HINWEIS**

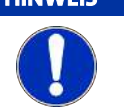

Der Lüfter besitzt eine regelmäßige Abschaltung. Im Intervall von ca. 8 h pausiert der Lüfter. Die Funktion wird nach ca. 5 min regulär fortgesetzt. Bei defektem Lüfter wenden Sie sich bitte an unseren Service.

# **7.1.2.3 Prüfung der Kommunikation**

### **Modbus**

- Prüfen Sie alle Anschlüsse der RS485-Verbindung auf festen Sitz.
- Prüfen Sie alle Kabel der RS485-Verbindung auf Knicke und Risse bzw. Bruch.
- Tauschen Sie ggf. beschädigte Kabel aus.
- Prüfen Sie, ob der RS485-Abschlusswiderstand gesetzt bzw. entfernt ist.
- Prüfen Sie die Einstellungen zur Modbus-Übertragung (siehe Kapitel [Digitale Schnittstelle Modbus](#page-33-0) [[> Seite 34\]](#page-33-0)).

#### **HINWEIS**

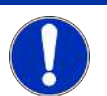

Der BDA 15 ist als Modbus-Slave ausgelegt. Als letztes Gerät des RS485-Strangs muss der Abschlusswiderstand gesetzt sein. Andernfalls muss dieser entfernt werden. Bei unbekannter Modbus-Adresse kann diese über einen Jumper zurückgesetzt werden.

- Prüfen Sie, ob der RS485-Abschlusswiderstand gesetzt bzw. entfernt ist.
- Prüfen Sie die Einstellungen zur Modbus-Übertragung.

### **WLAN**

- Prüfen Sie die Aktivierung der WLAN-Übertragung am Empfänger.
- Prüfen Sie die Funksignalstärke.

#### **HINWEIS! Ein Reset des WLAN-Moduls kann über einen Jumper erfolgen.**

Beachten Sie dazu die Hinweise in Kapitel [WLAN-Modul \(Option\)](#page-19-0) [[> Seite 20\].](#page-19-0)

# **7.1.2.4 Prüfung der automatischen Null- und Referenzpunktkontrolle**

Null- und Referenzpunktkontrolle sind automatische Prozesse und finden in voreingestellten Zeitabschnitten statt. Im Fall einer Null- oder Referenzpunktstörung ist wie folgt vorzugehen:

– Prüfen Sie das Gerät auf senkrechte Montage.

#### **HINWEIS**

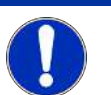

Um eine korrekte Montage zu gewährleisten, kontrolliert das Gerät selbstständig seine Einbaulage. Im Fall fehlerhafter Montage wird die Wartungsbedarfsmeldung "**Fehler Ausrichtung**" ausgegeben.

- Prüfen Sie die Temperatur über die ausgelesenen Daten der Modbus-Schnittstelle bzw. über die Anzeige im WLAN-Menü.
- Vergewissern Sie sich über den einwandfreien Zustand der beiden Sensoren. Prüfen Sie dazu, ob die Meldung "Sensoren austauschen" über das Ausgabegerät der Modbus-Schnittstelle angezeigt wird.
	- Bei angezeigter Meldung "**Sensoren austauschen**" kontaktieren Sie uns bitte.

# **8 Entsorgung**

Bei der Entsorgung der Produkte sind die jeweils zutreffenden nationalen gesetzlichen Vorschriften zu beachten und einzuhalten. Bei der Entsorgung dürfen keine Gefährdungen für Gesundheit und Umwelt entstehen.

Auf besondere Entsorgungshinweise innerhalb der Europäischen Union (EU) von Elektro- und Elektronikprodukten deutet das Symbol der durchgestrichenen Mülltonne auf Rädern für Produkte der Bühler Technologies GmbH hin.

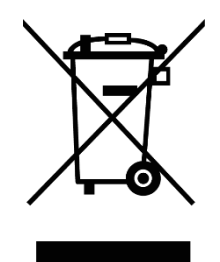

Das Symbol der durchgestrichenen Mülltonne weist darauf hin, dass die damit gekennzeichneten Elektro- und Elektronikprodukte vom Hausmüll getrennt entsorgt werden müssen. Sie müssen fachgerecht als Elektro- und Elektronikaltgeräte entsorgt werden.

Bühler Technologies GmbH entsorgt gerne Ihr Gerät mit diesem Kennzeichen. Dazu senden Sie das Gerät bitte an die untenstehende Adresse.

Wir sind gesetzlich verpflichtet, unsere Mitarbeiter vor Gefahren durch kontaminierte Geräte zu schützen. Wir bitten daher um Ihr Verständnis, dass wir die Entsorgung Ihres Altgeräts nur ausführen können, wenn das Gerät frei von jeglichen aggressiven, ätzenden oder anderen gesundheits- oder umweltschädlichen Betriebsstoffen ist. **Für jedes Elektro- und Elektronikaltgerät ist das Formular "RMA-Formular und Erklärung über Dekontaminierung" auszustellen, dass wir auf unserer Website bereithalten. Das ausgefüllte Formular ist sichtbar von außen an der Verpackung anzubringen.**

Für die Rücksendung von Elektro- und Elektronikaltgeräten nutzen Sie bitte die folgende Adresse:

Bühler Technologies GmbH **WEEE** Harkortstr. 29 40880 Ratingen Deutschland

Bitte beachten Sie auch die Regeln des Datenschutzes und dass Sie selbst dafür verantwortlich sind, dass sich keine personenbezogenen Daten auf den von Ihnen zurückgegebenen Altgeräten befinden. Stellen Sie bitte deshalb sicher, dass Sie Ihre personenbezogenen Daten vor Rückgabe von Ihrem Altgerät löschen.

# **9 Anhang**

# **9.1 Technische Daten**

### Technische Daten

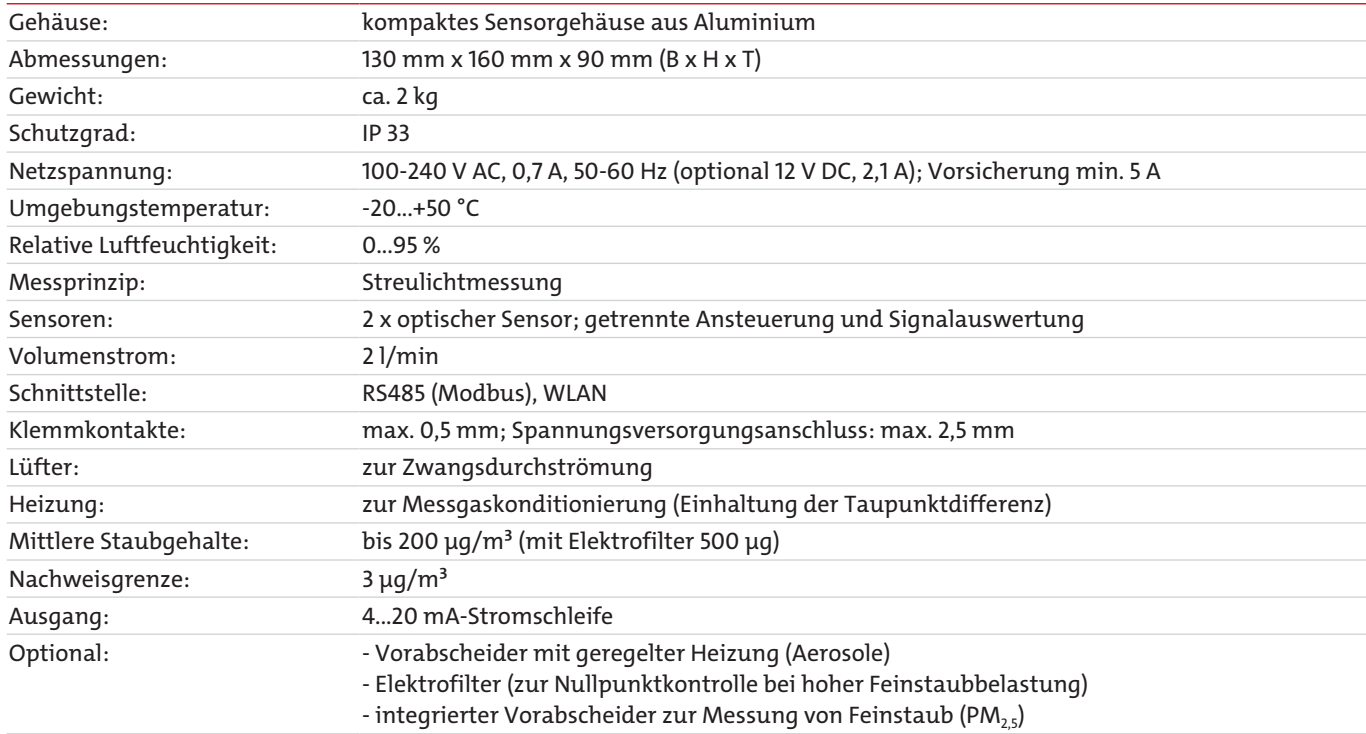

# **9.2 Abmessungen**

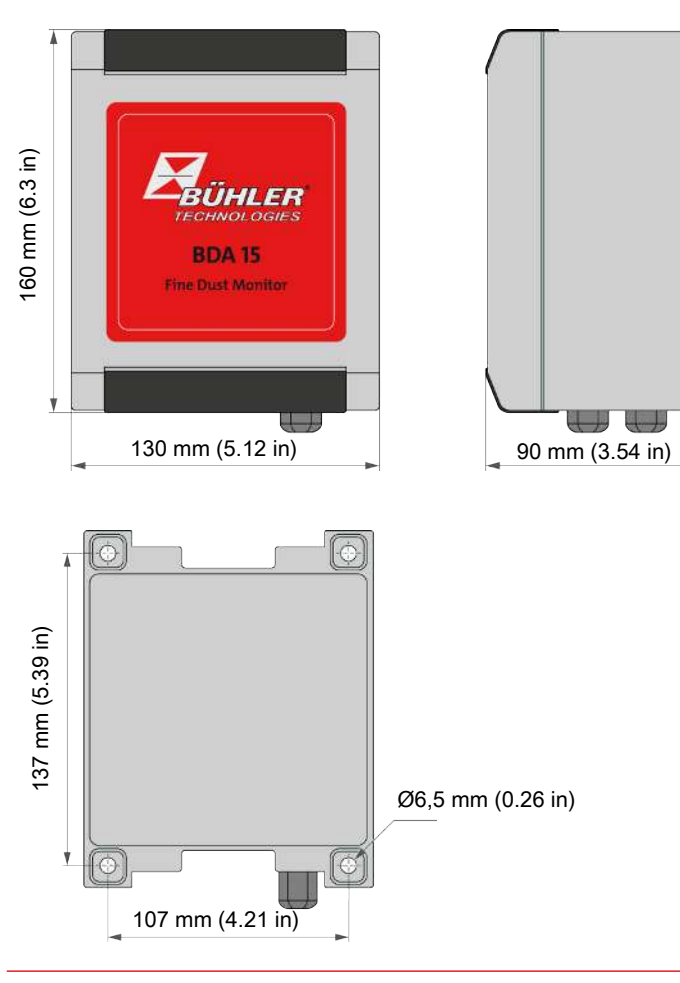

# <span id="page-33-0"></span>**9.3 Digitale Schnittstelle - Modbus**

Über die Anschlussklemmen 11 und 12 an der Auswerteelektronik (siehe VIII, Abb. [Anschlüsse der Auswerteelektronik](#page-14-0) [[> Seite 15\]\)](#page-14-0) wird eine Verbindung mit einer Modbus Schnittstelle hergestellt. Die Auswertung der Modbus-Daten erfolgt über standardisierte Modbus-Hardware (Schreiber), SPS oder PC mit entsprechender Software und einem RS485-Adapter.

# **9.3.1 Kommunikationseinstellung**

In der folgenden Tabelle sind die allgemeinen Kommunikationseinstellungen für die Datenübertragung aufgeführt:

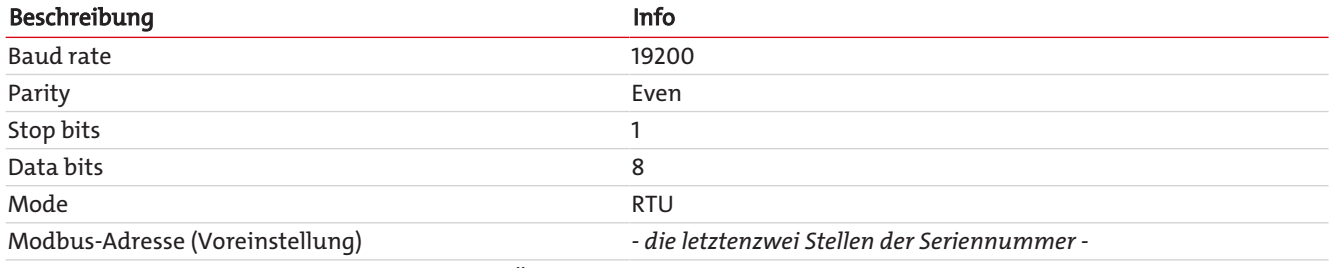

*Tab. 6:* Kommunikationseinstellungen Modbus-Übertragung

# **9.3.2 Messwertdarstellung**

Der zu übertragende Messwert wird als binäre Gleitkommazahl nach IEEE 754 aus einem Vorzeichenbit, einem 8 Bit langen Exponenten und einer 23 Bit langen Mantisse im Big-Endian-Format als MSW-LSW (Most Significant Word - Least Significant Word) gebildet.

# **9.3.3 Protokoll**

# **9.3.3.1 Überblick**

In der folgenden Tabelle sind alle unterstützten Funktionscodes aufgeführt:

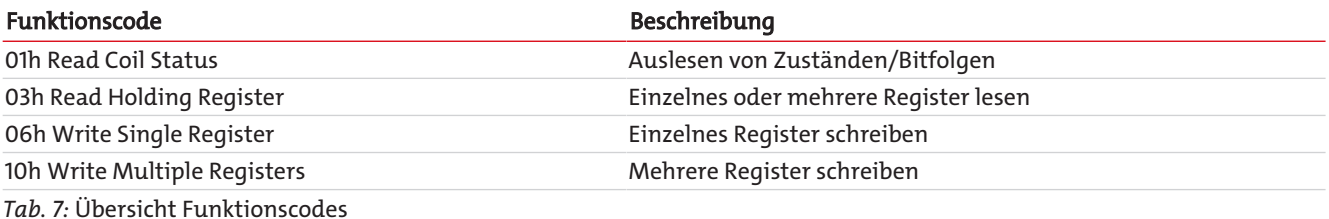

# **9.3.3.2 Adressen**

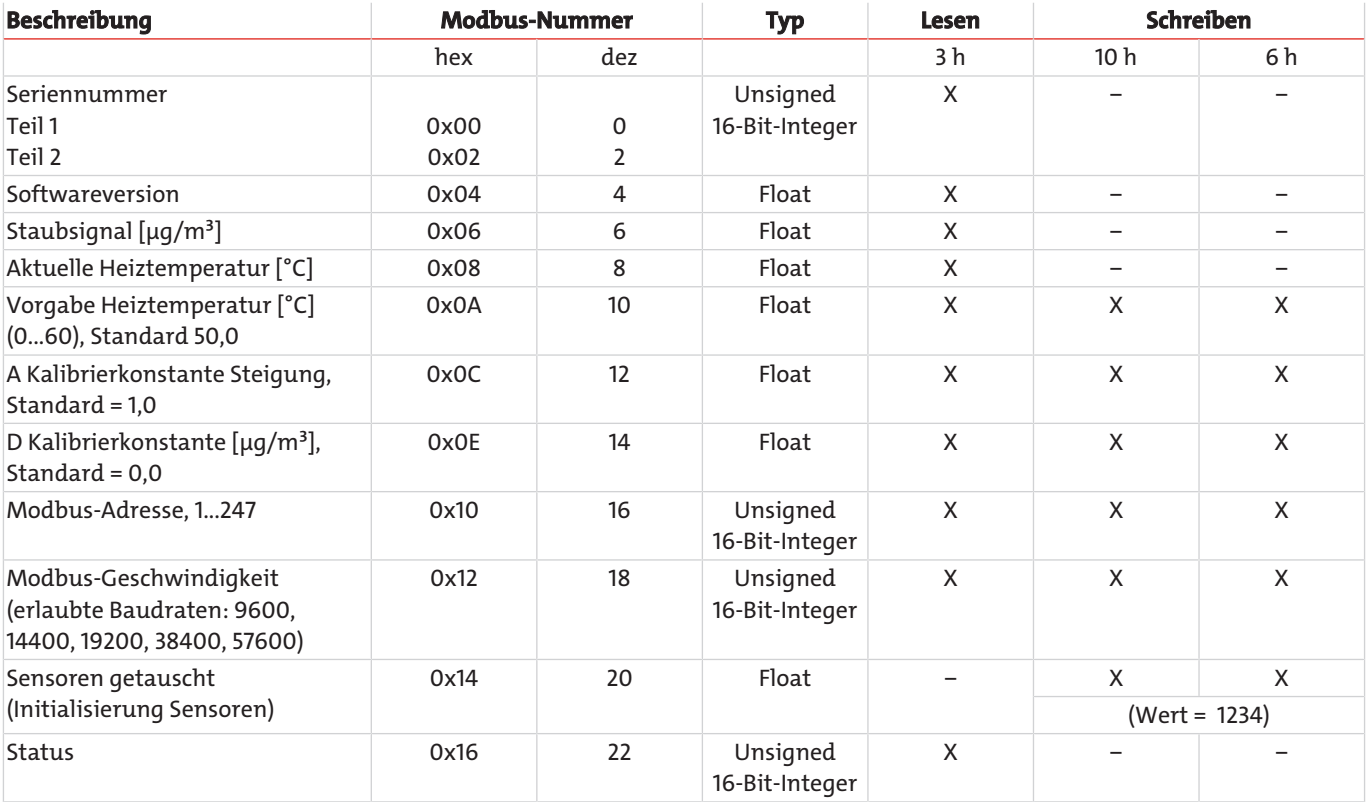

*Tab. 8:* Modbus-Protokoll

### **HINWEIS Ausgabe des Staubsignals:**

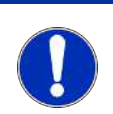

- Messung im Normalbetrieb: Wert ≥ 2 µg/m<sup>3</sup>

- Initialisierung Sensoren: Wert =  $1 \mu g/m^3$ 

- Wartungsbedarf: Wert ≥ 2 µg/m<sup>3</sup> (Messwerte sind unsicher)

- Störung: Wert = 0  $\mu$ g/m $^3$  (Messwerte sind ungültig)

### **HINWEIS**

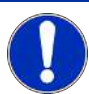

Das Schreiben der Modbus-Einstellungen (Adresse, Geschwindigkeit) beendet die Modbus-Kommunikation. Diese muss mit den neuen Einstellungen neu aufgebaut werden.

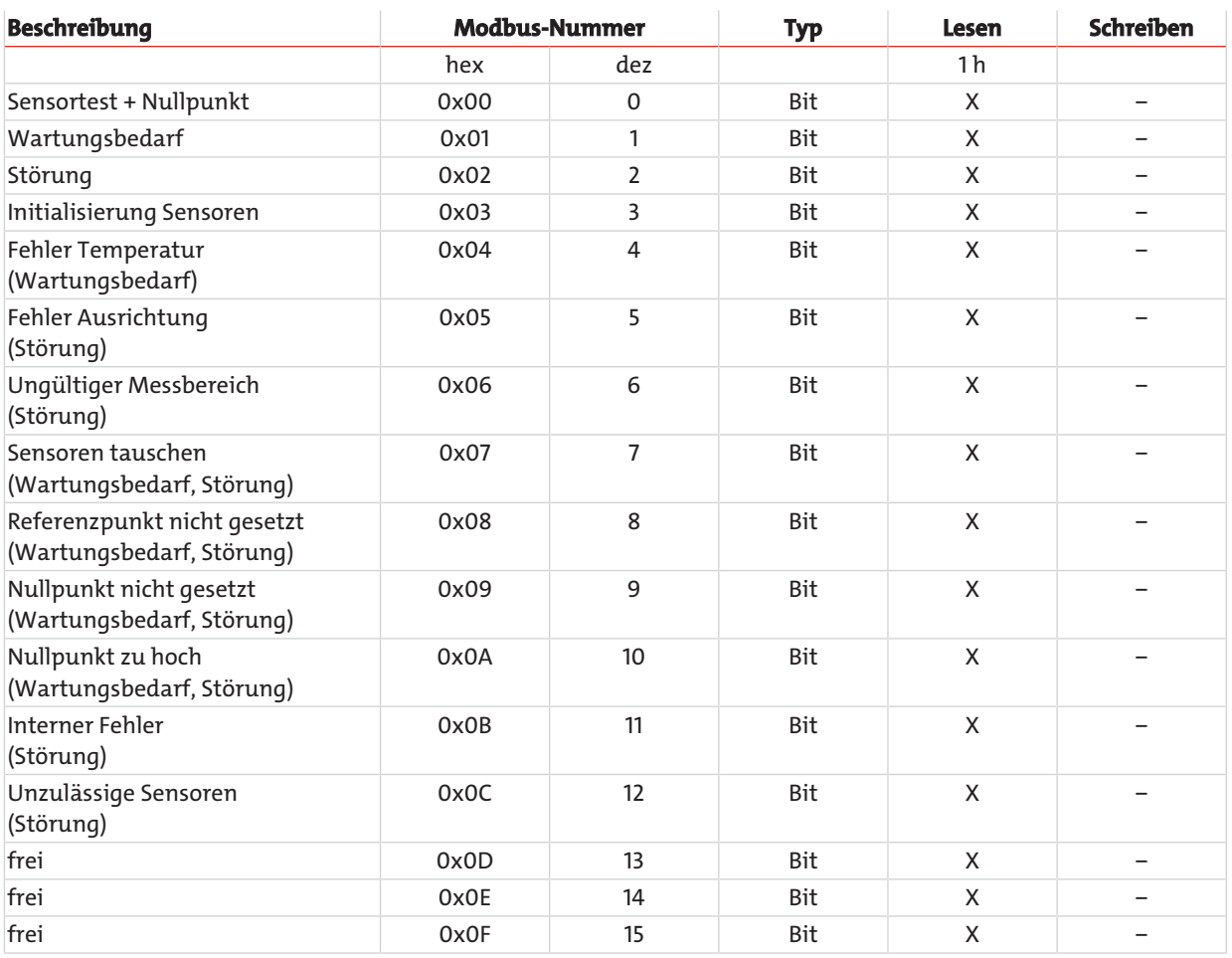

*Tab. 9:* Modbus-Protokoll Gerätestatus

# **10 Beigefügte Dokumente**

- Konformitätserklärung KX08F004
- RMA Dekontaminierungserklärung

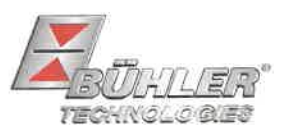

Hiermit erklärt Bühler Technologies GmbH, dass die nachfolgenden Produkte den wesentlichen Anforderungen der Richtlinie Herewith declares Bühler Technologies GmbH that the following products correspond to the essential requirements of Directive

### 2014/35/EU (Niederspannungsrichtlinie / low voltage directive)

in ihrer aktuellen Fassung entsprechen.

in its actual version.

Folgende Richtlinie wurde berücksichtigt:

The following directive was regarded:

### 2014/30/EU (EMV/EMC)

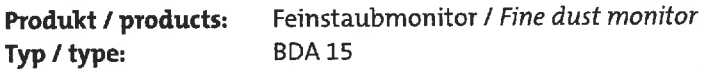

Das Betriebsmittel dient zur kontinuierlichen Messung und Überwachung von Feinstaubkonzentrationen. This equipment is intended to continuously measure and monitor dust concentrations.

Das oben beschriebene Produkt der Erklärung erfüllt die einschlägigen Harmonisierungsrechtsvorschriften der Union:

The object of the declaration described above is in conformity with the relevant Union harmonisation legislation:

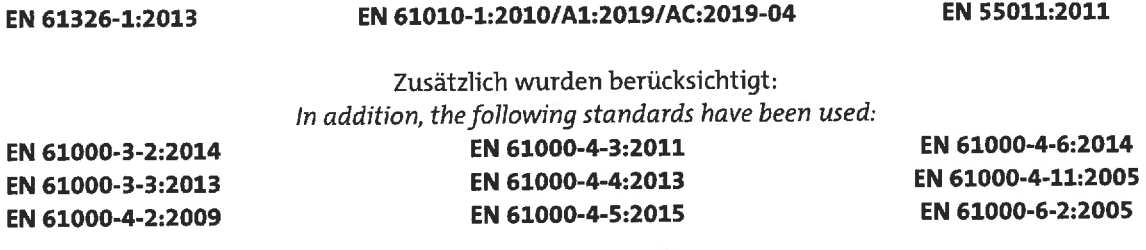

Die alleinige Verantwortung für die Ausstellung dieser Konformitätserklärung trägt der Hersteller. This declaration of conformity is issued under the sole responsibility of the manufacturer.

Dokumentationsverantwortlicher für diese Konformitätserklärung ist Herr Stefan Eschweiler mit Anschrift am Firmensitz.

The person authorized to compile the technical file is Mr. Stefan Eschweiler located at the company's address.

Ratingen, den 17.02.2023

Stefan Eschweiler Geschäftsführer - Managing Director

**Frank Pospiech** 

Geschäftsführer - Managing Director

Bühler Technologies GmbH, Harkortstr. 29, D-40880 Ratingen, Tel. +49 (0) 21 02 / 49 89-0, Fax. +49 (0) 21 02 / 49 89-20 Internet: www.buehler-technologies.com

KX 08 F004

# UK Declaration of Conformity

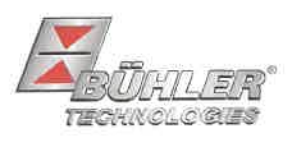

The manufacturer Bühler Technologies GmbH declares, under the sole responsibility, that the product complies with the requirements of the following UK legislation:

### Electrical Equipment Safety Regulations 2016

The following legislation were regarded:

#### Electromagnetic Compatibility Regulations 2016

Fine dust monitor Product: Type: **BDA15** 

This equipment is intended to continuously measure and monitor dust concentrations.

The object of the declaration described above is in conformity with the relevant designated standards:

EN 61010-1:2010/A1:2019/AC:2019-04 EN 55011:2011

EN 61326-1:2013

In addition, the following standards have been used:

EN 61000-3-2:2014 EN 61000-4-6:2014 EN 61000-4-4:2013 EN 61000-4-2:2009 EN 61000-6-2:2005 EN 61000-4-3:2011 EN 61000-3-3:2013 EN 61000-4-11:2005 EN 61000-4-5:2015

Ratingen in Germany, 17.02.2023

Stefan Eschweiler Managing Director

**Frank Pospiech** 

Managing Director

Bühler Technologies GmbH, Harkortstr. 29, D-40880 Ratingen, Tel. +49 (0) 21 02 / 49 89-0, Fax. +49 (0) 21 02 / 49 89-20 Internet: www.buehler-technologies.com

# RMA-Formular und Erklärung über Dekontaminierung RMA-Form and explanation for decontamination

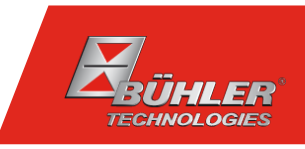

### RMA-Nr./ RMA-No.

Die RMA-Nr. bekommen Sie von Ihrem Ansprechpartner im Vertrieb oder Service. Bei Rücksendung eines Altgeräts zur Entsorgung tragen Sie bitte in das Feld der RMA-Nr. "WEEE" ein./ You may obtain the RMA number from your sales or service representative. When returning an old appliance for disposal, please enter "WEEE" in the RMA number box.

Zu diesem Rücksendeschein gehört eine Dekontaminierungserklärung. Die gesetzlichen Vorschriften schreiben vor, dass Sie uns diese Dekontaminierungserklärung ausgefüllt und unterschrieben zurücksenden müssen. Bitte füllen Sie auch diese im Sinne der Gesundheit unserer Mitarbeiter vollständig aus./ This return form includes a decontamination statement. The law requires you to submit this completed and signed decontamination statement to us. Please complete the entire form, also in the interest of our employee health.

Ansprechpartner/ Person in charge

#### Firma/ Company

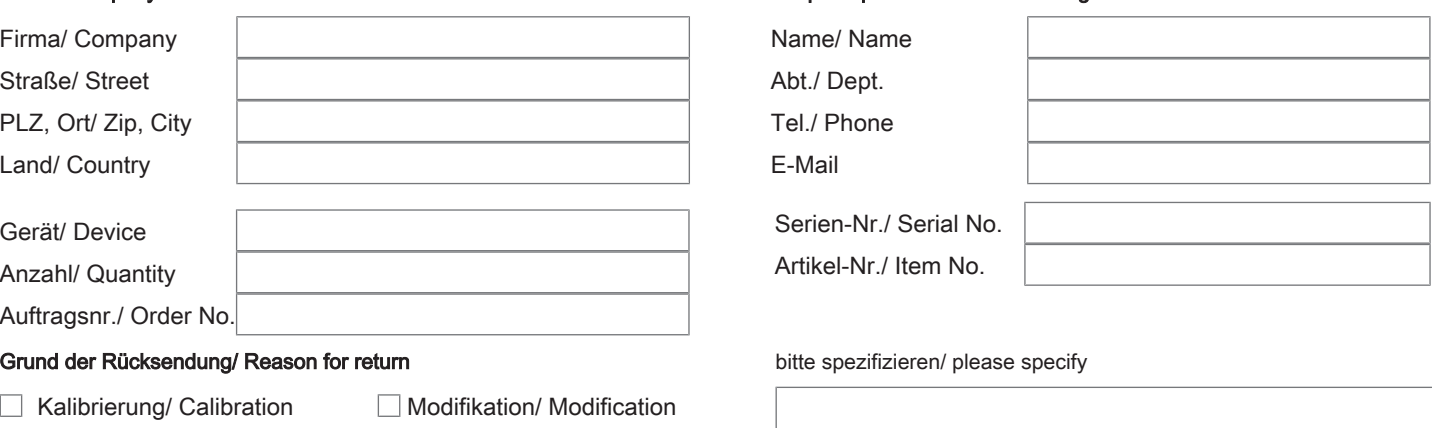

- Reklamation/ Claim Reparatur/ Repair
- Elektroaltgerät/ Waste Electrical & Electronic Equipment (WEEE) П
- П andere/ other

#### Ist das Gerät möglicherweise kontaminiert?/ Could the equipment be contaminated?

Nein, da das Gerät nicht mit gesundheitsgefährdenden Stoffen betrieben wurde./ No, because the device was not operated with hazardous substances.

 $\Box$  Nein, da das Gerät ordnungsgemäß gereinigt und dekontaminiert wurde./ No, because the device has been properly cleaned and decontaminated.

 $\Box$  Ja, kontaminiert mit:/ Yes, contaminated with:

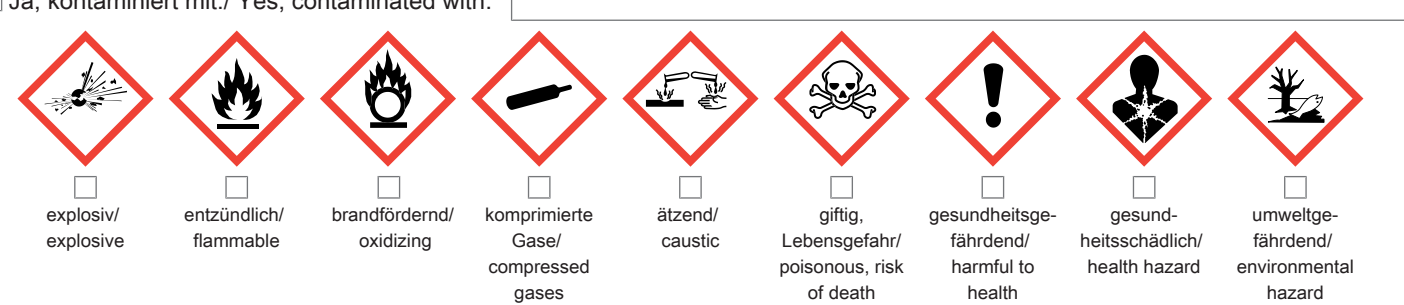

#### Bitte Sicherheitsdatenblatt beilegen!/ Please enclose safety data sheet!

Das Gerät wurde gespült mit:/ The equipment was purged with:

Diese Erklärung wurde korrekt und vollständig ausgefüllt und von einer dazu befugten Person unterschrieben. Der Versand der (dekontaminierten) Geräte und Komponenten erfolgt gemäß den gesetzlichen Bestimmungen.

Falls die Ware nicht gereinigt, also kontaminiert bei uns eintrifft, muss die Firma Bühler sich vorbehalten, diese durch einen externen Dienstleister reinigen zu lassen und Ihnen dies in Rechnung zu stellen.

Firmenstempel/ Company Sign

This declaration has been filled out correctly and completely, and signed by an authorized person. The dispatch of the (decontaminated) devices and components takes place according to the legal regulations.

Should the goods not arrive clean, but contaminated, Bühler reserves the right, to comission an external service provider to clean the goods and invoice it to your account.

Datum/ Date

rechtsverbindliche Unterschrift/ Legally binding signature

Bühler Technologies GmbH, Harkortstr. 29, D-40880 Ratingen Tel. +49 (0) 21 02 / 49 89-0, Fax: +49 (0) 21 02 / 49 89-20 E-Mail: service@buehler-technologies.com Internet: www.buehler-technologies.com

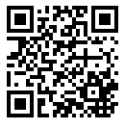

#### Vermeiden von Veränderung und Beschädigung der einzusendenden Baugruppe

Die Analyse defekter Baugruppen ist ein wesentlicher Bestandteil der Qualitätssicherung der Firma Bühler Technologies GmbH. Um eine aussagekräftige Analyse zu gewährleisten muss die Ware möglichst unverändert untersucht werden. Es dürfen keine Veränderungen oder weitere Beschädigungen auftreten, die Ursachen verdecken oder eine Analyse unmöglich machen.

#### Umgang mit elektrostatisch sensiblen Baugruppen

Bei elektronischen Baugruppen kann es sich um elektrostatisch sensible Baugruppen handeln. Es ist darauf zu achten, diese Baugruppen ESD-gerecht zu behandeln. Nach Möglichkeit sollten die Baugruppen an einem ESD-gerechten Arbeitsplatz getauscht werden. Ist dies nicht möglich sollten ESD-gerechte Maßnahmen beim Austausch getroffen werden. Der Transport darf nur in ESD-gerechten Behältnissen durchgeführt werden. Die Verpackung der Baugruppen muss ESD-konform sein. Verwenden Sie nach Möglichkeit die Verpackung des Ersatzteils oder wählen Sie selber eine ESD-gerechte Verpackung.

#### Einbau von Ersatzteilen

Beachten Sie beim Einbau des Ersatzteils die gleichen Vorgaben wie oben beschrieben. Achten Sie auf die ordnungsgemäße Montage des Bauteils und aller Komponenten. Versetzen Sie vor der Inbetriebnahme die Verkabelung wieder in den ursprünglichen Zustand. Fragen Sie im Zweifel beim Hersteller nach weiteren Informationen.

#### Einsenden von Elektroaltgeräten zur Entsorgung

Wollen Sie ein von Bühler Technologies GmbH stammendes Elektroprodukt zur fachgerechten Entsorgung einsenden, dann tragen Sie bitte in das Feld der RMA-Nr. "WEEE" ein. Legen Sie dem Altgerät die vollständig ausgefüllte Dekontaminierungserklärung für den Transport von außen sichtbar bei. Weitere Informationen zur Entsorgung von Elektroaltgeräten finden Sie auf der Webseite unseres Unternehmens.

#### Avoiding alterations and damage to the components to be returned

Analysing defective assemblies is an essential part of quality assurance at Bühler Technologies GmbH. To ensure conclusive analysis the goods must be inspected unaltered, if possible. Modifications or other damages which may hide the cause or render it impossible to analyse are prohibited.

#### Handling electrostatically conductive components

Electronic assemblies may be sensitive to static electricity. Be sure to handle these assemblies in an ESD-safe manner. Where possible, the assembles should be replaced in an ESD-safe location. If unable to do so, take ESD-safe precautions when replacing these. Must be transported in ESD-safe containers. The packaging of the assemblies must be ESD-safe. If possible, use the packaging of the spare part or use ESD-safe packaging.

### Fitting of spare parts

Observe the above specifications when installing the spare part. Ensure the part and all components are properly installed. Return the cables to the original state before putting into service. When in doubt, contact the manufacturer for additional information.

### Returning old electrical appliances for disposal

If you wish to return an electrical product from Bühler Technologies GmbH for proper disposal, please enter "WEEE" in the RMA number box. Please attach the fully completed decontamination declaration form for transport to the old appliance so that it is visible from the outside. You can find more information on the disposal of old electrical appliances on our company's website.

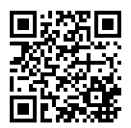